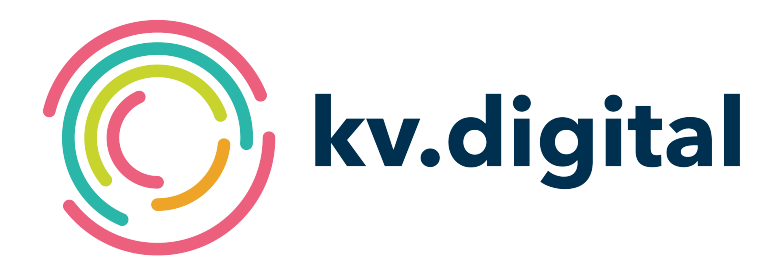

# **Spezifikation KV-Connect Anwendungsdienst "1ClickAbrechnung"**

**Herausgeber: kv.digital GmbH**

Copyright © kv.digital GmbH, 2021

Alle Rechte vorbehalten. Nachdruck und Vervielfältigung einschließlich Speicherung und Nutzung auf optischen und elektronischen Datenträgern nur mit Zustimmung der kv.digital GmbH.

# Inhaltsverzeichnis

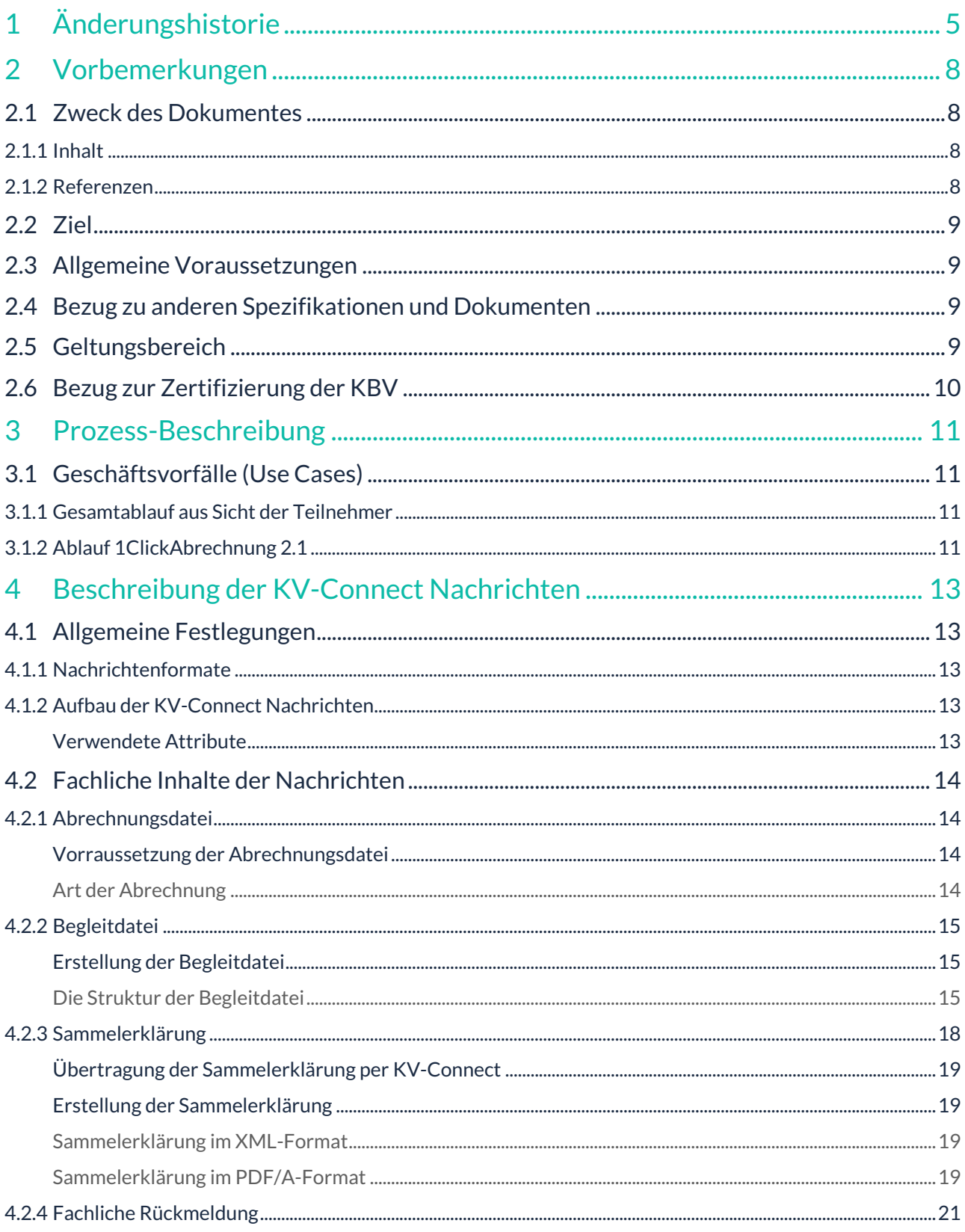

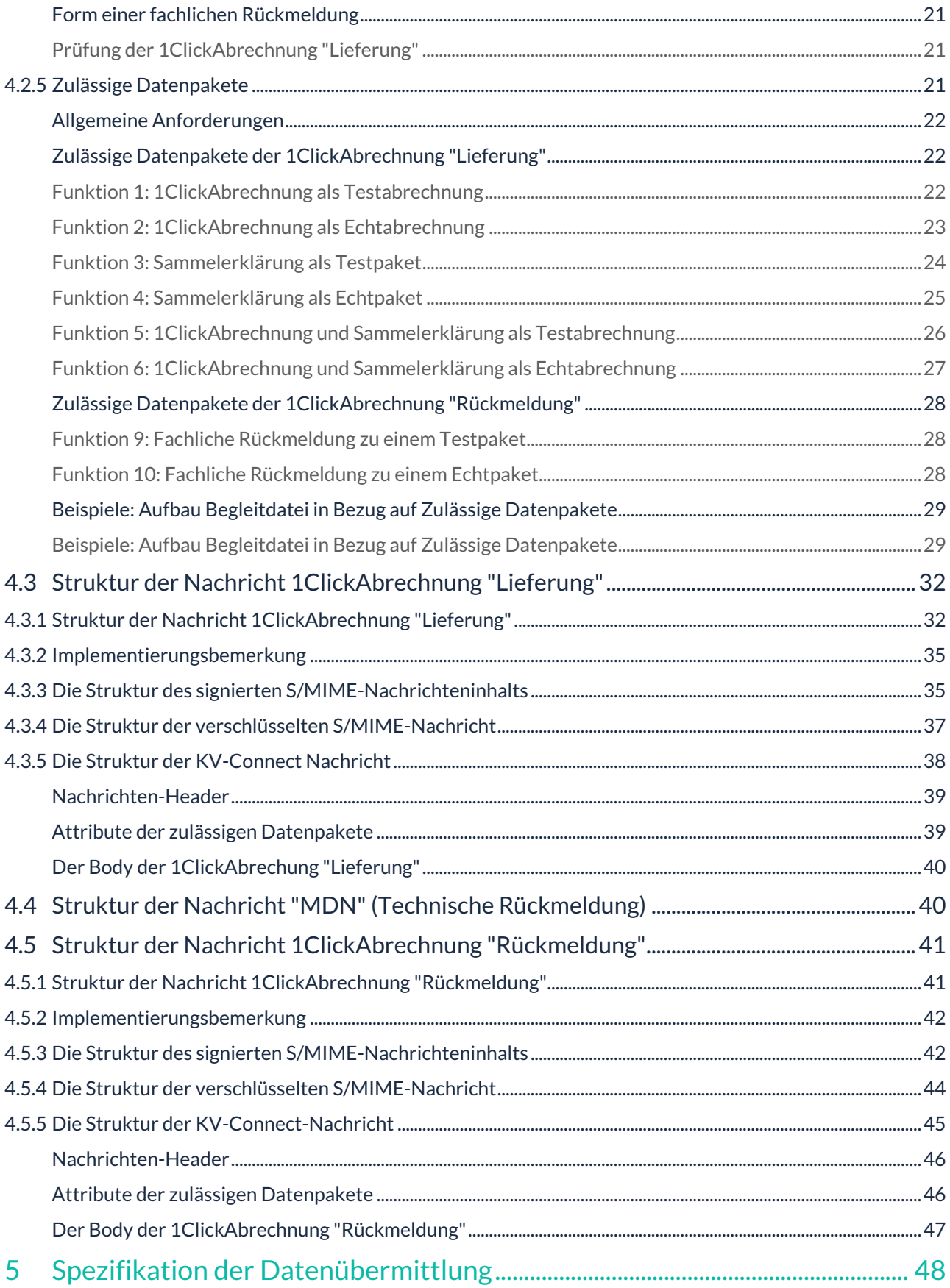

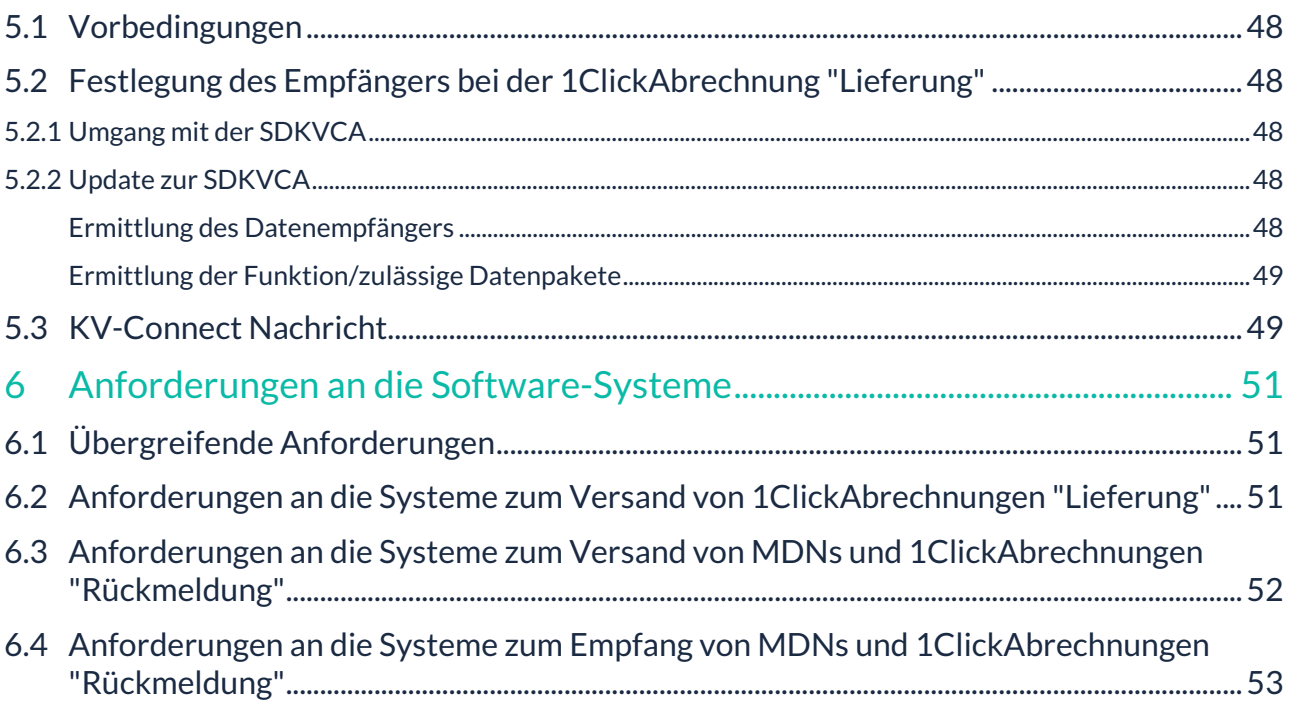

# <span id="page-4-0"></span>**1 Änderungshistorie**

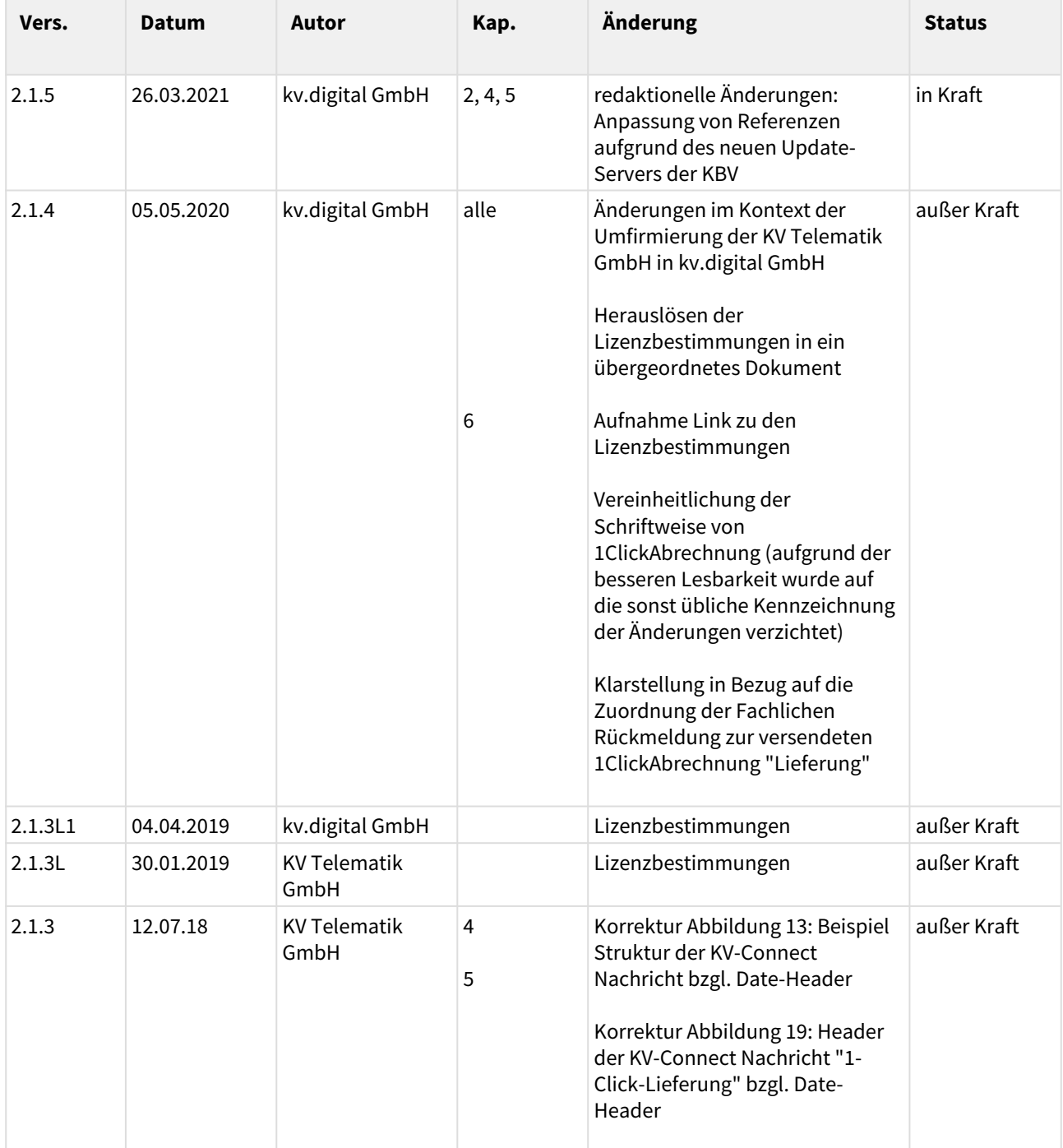

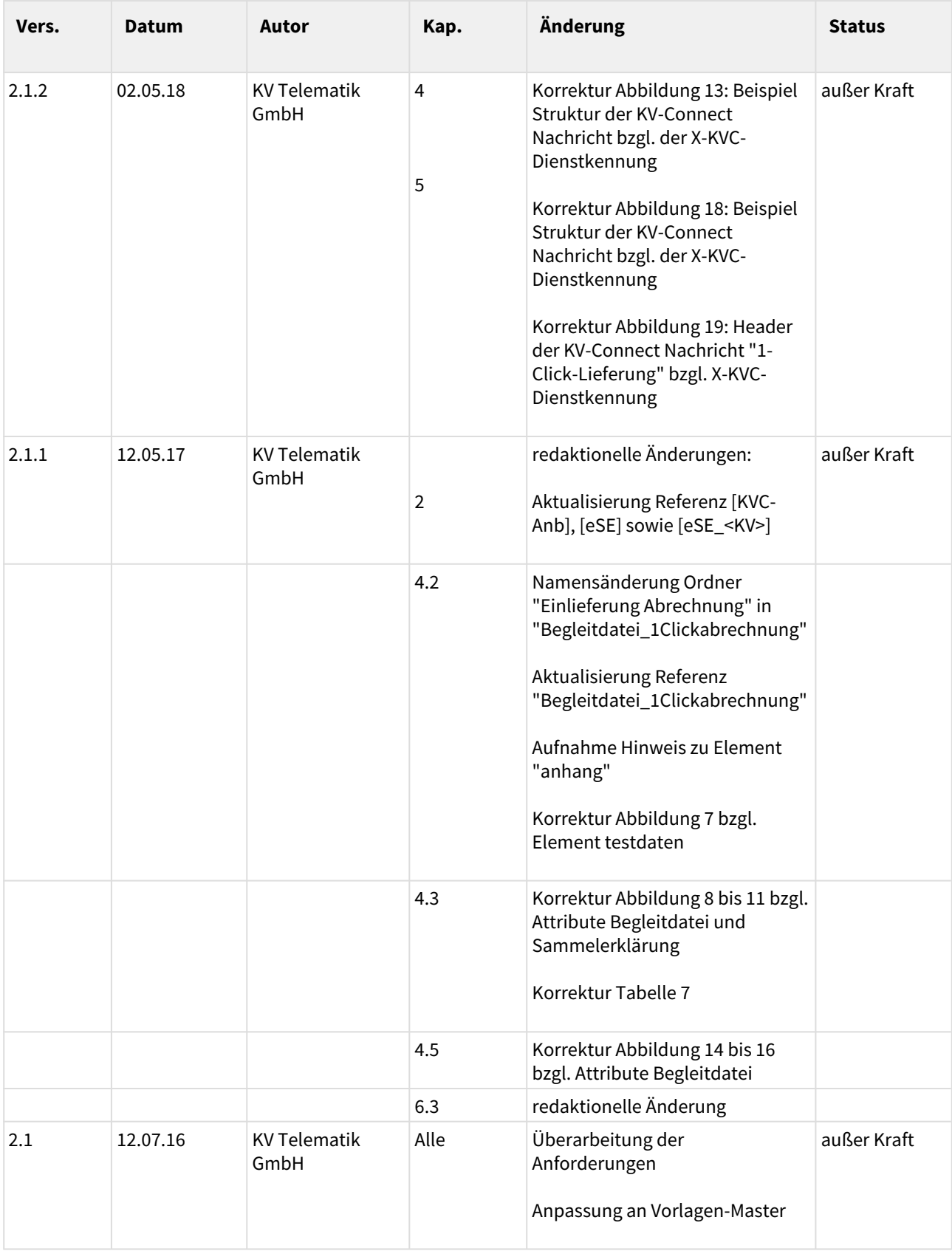

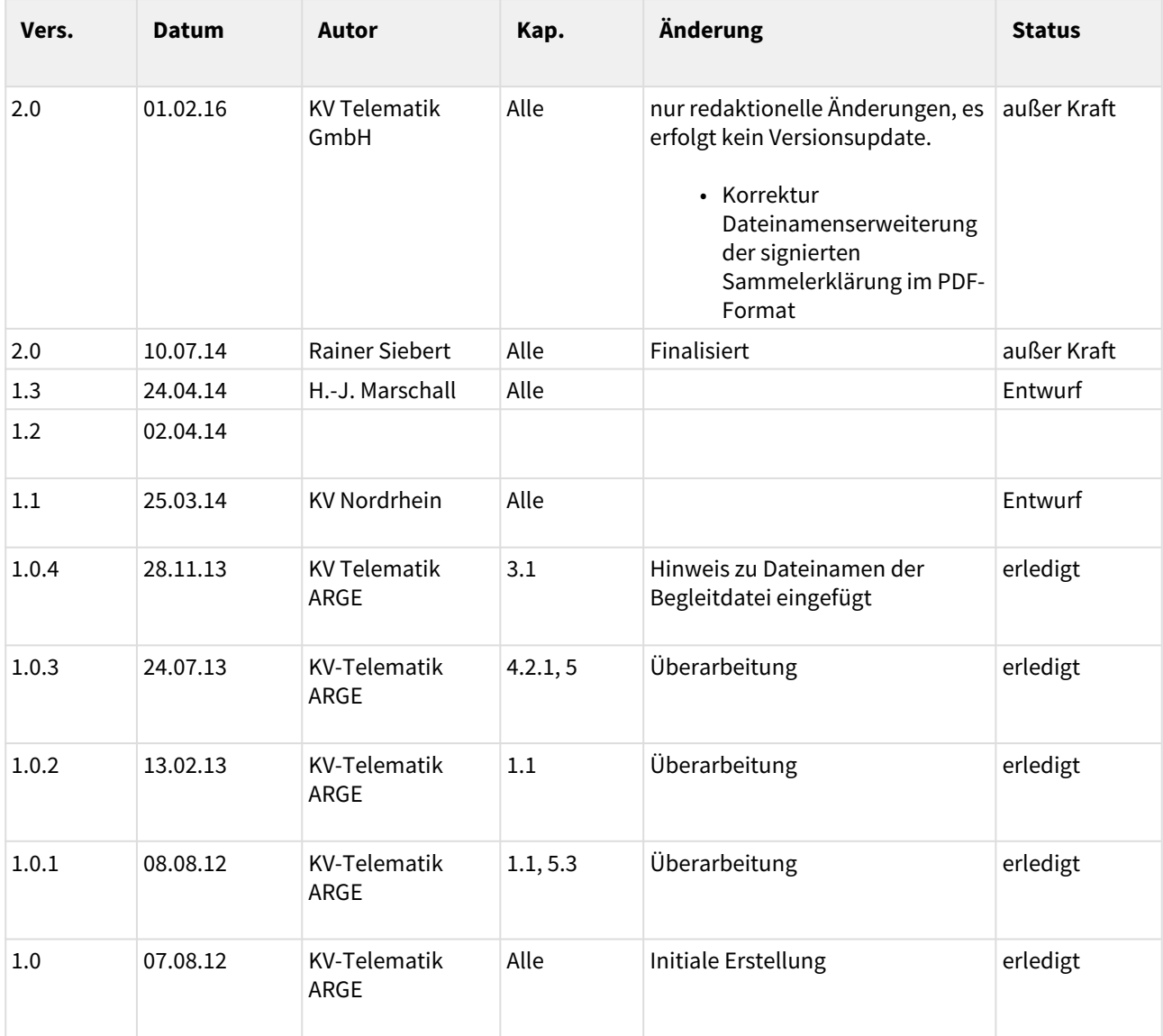

#### **Herausgeber:**

kv.digital GmbH

**Die Spezifikation untersteht den Lizenzbestimmungen für die untentgeltliche Nutzung von Spezifikationen der kv.digital GmbH. Den vollständigen Text finden Sie unter dem nachfolgenden Link:** [Lizenzbestimmungen](https://partnerportal.kv-telematik.de/pages/viewpage.action?pageId=71075847) [für die unentgeltliche Nutzung von Spezifikationen der kv.digital GmbH](https://partnerportal.kv-telematik.de/pages/viewpage.action?pageId=71075847) **(**[https://partnerportal.kv-telematik.de/](https://partnerportal.kv-telematik.de/pages/viewpage.action?pageId=71075847) [pages/viewpage.action?pageId=71075847](https://partnerportal.kv-telematik.de/pages/viewpage.action?pageId=71075847)**).**

# <span id="page-7-0"></span>**2 Vorbemerkungen**

# <span id="page-7-1"></span>**2.1 Zweck des Dokumentes**

Der Anwendungsdienst "1ClickAbrechnung 2.1" dient der Übermittlung der Quartalsabrechnung an die KV zusammen mit allen zugehörigen Dateien (Begleitdatei, Abrechnungsdatei, ggf. Sammelerklärung) direkt aus dem Softwaresystem heraus sowie der Übermittlung der Reaktionen des jeweiligen Abrechnungszentrums der KV an die Arztpraxis (Eingangsbestätigungen, Rückmeldungen) über KV-Connect.

Die Spezifikation umfasst neben den Formaten der zu übertragenden Daten auch die einzuhaltenden Abläufe sowie die Anforderungen an die beteiligten Softwaresysteme.

Gegenüber der Version 1.0 wurde die 1ClickAbrechnung in der Version 2.1 um folgende Funktionen erweitert:

- Neben den eigentlichen Abrechnungsdaten kann jetzt auch die **signierte** [Sammelerklärung](https://partnerportal.kv-telematik.de/pages/viewpage.action?pageId=12910860) übertragen werden; dazu wird u.a. ein allgemeingültiges XML-Schema vorgegeben.
- Des Weiteren wurde auch die Übertragung einer **Testabrechnung** um die Übertragung eines **Testpakets** erweitert.
- Der Rahmen für **Eingangsbestätigungen und Rückmeldungen** wurde präzisiert, so dass die Softwaresysteme gezielter reagieren können. Dies gilt auch für Testabrechnungen.

Es bleibt den einzelnen KVen freigestellt,

- welche der Funktionen der 1ClickAbrechnung 2.1 sie anbietet
- ob sie die Sammelerklärung auf diesem Wege entgegennehmen möchte und welche Form und Inhalte sie erwartet.

Auf der Seite ["Tabellarische Übersicht Datenpakete"](https://partnerportal.kv-telematik.de/pages/viewpage.action?pageId=27493289) wird angegeben, welche der Funktionen die einzelnen KVen unterstützen. Die Seite wird turnusmäßig zum ITA-Update der KBV aktualisiert und spiegelt den jeweiligen Stand der SDKVCA [KVCA\_Dienste\_Adressen] wider.

Weiterhin sind die anwendbaren Teile der Spezifikation von KV-Connect Grundlage dieses Dokumentes.

#### **Achtung!**

- 1. **Wird in dieser Spezifikation '1ClickAbrechnung "Rückmeldung"' ohne weitere Konkretisierung genutzt, so ist immer die Fachliche Rückmeldung gemeint.**
- 2. **Wird in dieser Spezifikation 'MDN' ohne weitere Konkretisierung genutzt, so ist immer die technische Rückmeldung gemeint.**

#### <span id="page-7-2"></span>2.1.1 *Inhalt*

**Kapitel 2** gibt einen Überblick über den Gesamtprozess der abzubildenden Anwendung einschließlich der per KV-Connect auszutauschenden Daten.

**Kapitel 3** beschreibt in unterschiedlicher Detaillierungstiefe die auszutauschenden Daten. Sofern diese in anderen Spezifikationen definiert sind, wird z.T. lediglich auf diese externen Spezifikationen verwiesen. Bei anwendungsspezifischen Dokumenten werden diese hier detailliert spezifiziert.

**Kapitel 4** beschreibt den Aufbau der KV-Connect Nachrichten zur Übertragung der vorher beschriebenen Daten.

**Kapitel 5** beschreibt die Anforderungen an die Softwaresysteme.

#### <span id="page-7-3"></span>2.1.2 *Referenzen*

• [KVDT]: Datensatzbeschreibung KVDT [\(ftp://ftp.kbv.de/ita-update/Abrechnung/](ftp://ftp.kbv.de/ita-update/Abrechnung/KBV_ITA_VGEX_Datensatzbeschreibung_KVDT.pdf) [KBV\\_ITA\\_VGEX\\_Datensatzbeschreibung\\_KVDT.pdf](ftp://ftp.kbv.de/ita-update/Abrechnung/KBV_ITA_VGEX_Datensatzbeschreibung_KVDT.pdf) [https://update.kbv.de/ita-update/Abrechnung/](https://update.kbv.de/ita-update/Abrechnung/KBV_ITA_VGEX_Datensatzbeschreibung_KVDT.pdf) [KBV\\_ITA\\_VGEX\\_Datensatzbeschreibung\\_KVDT.pdf](https://update.kbv.de/ita-update/Abrechnung/KBV_ITA_VGEX_Datensatzbeschreibung_KVDT.pdf))

- [Anforderungskatalog KVDT]: Anforderungskatalog KVDT (<del>ftp://ftp.kbv.de/ita-update/Abrechnung/</del> KBV ITA VGEX Anforderungskatalog KVDT.pdf [https://update.kbv.de/ita-update/Abrechnung/](https://update.kbv.de/ita-update/Abrechnung/KBV_ITA_VGEX_Anforderungskatalog_KVDT.pdf) KBV ITA VGEX Anforderungskatalog KVDT.pdf)
- [KVCA\_Dienste\_Adressen]: Stammdatei KVCA-Dienste-Adressen (<del>ftp://ftp.kbv.de/ita-update/</del> Stammdateien/SDKVCA/ <https://update.kbv.de/ita-update/Stammdateien/SDKVCA/>)
- [PP KVC]: Dokumentation zu KV-Connect Partnerportal (Tabelle KV-Connect: [https://partnerportal.kv](https://partnerportal.kv-telematik.de/pages/viewpage.action?pageId=11927560)[telematik.de/pages/viewpage.action?pageId=11927560\)](https://partnerportal.kv-telematik.de/pages/viewpage.action?pageId=11927560)
- [KVC-Anb]: Dokumentation Anbindung an KV-Connect (ftp://ftp.kbv.de/ita-update/KV-Connect/ <https://update.kbv.de/ita-update/KV-Connect/>)
- [ANWID]: Anwendungsübergreifende Identifikatoren ([https://partnerportal.kv-telematik.de/pages/](https://partnerportal.kv-telematik.de/pages/viewpage.action?pageId=22250205) [viewpage.action?pageId=22250205](https://partnerportal.kv-telematik.de/pages/viewpage.action?pageId=22250205))
- [MDN]: Spezifikation MDN (Message Disposition Notification Eingangsbestätigung): [https://](https://partnerportal.kv-telematik.de/pages/viewpage.action?pageId=26150263) [partnerportal.kv-telematik.de/pages/viewpage.action?pageId=26150263](https://partnerportal.kv-telematik.de/pages/viewpage.action?pageId=26150263)
- [eSE]: Spezifikation Sammelerklärung [\(https://partnerportal.kv-telematik.de/display/SAM/](https://partnerportal.kv-telematik.de/display/SAM/Dateien+zur+Version+1.21) [Dateien+zur+Version+1.21\)](https://partnerportal.kv-telematik.de/display/SAM/Dateien+zur+Version+1.21) oder (ftp://ftp.kbv.de/ita-update/Abrechnung/1-Click-Abrechnung/ Sammelerklaerung.zip [https://update.kbv.de/ita-update/Abrechnung/1-Click-Abrechnung/](https://update.kbv.de/ita-update/Abrechnung/1-Click-Abrechnung/Sammelerklaerung.zip) [Sammelerklaerung.zip\)](https://update.kbv.de/ita-update/Abrechnung/1-Click-Abrechnung/Sammelerklaerung.zip)
- [eSE\_<KV>]: Dokumentation und Stylesheet zur kv-spezifischen Sammelerklärung der einzelnen KVen (ftp://ftp.kbv.de/ita-update/Abrechnung/1-Click-Abrechnung/Sammelerklaerung.zip [https://](https://update.kbv.de/ita-update/Abrechnung/1-Click-Abrechnung/Sammelerklaerung.zip) [update.kbv.de/ita-update/Abrechnung/1-Click-Abrechnung/Sammelerklaerung.zip\)](https://update.kbv.de/ita-update/Abrechnung/1-Click-Abrechnung/Sammelerklaerung.zip)

# <span id="page-8-0"></span>**2.2 Ziel**

Mit KV-Connect und dem SNK (Sicheres Netz der KVen) ist in Deutschland eine flächendeckende Infrastruktur zur sicheren Kommunikation medizinischer Daten verfügbar.

Die Abrechnung ist die Grundlage zur Ermittlung des ärztlichen Honorars. Der Dienst "1ClickAbrechnung 2.1" erlaubt eine sichere und von allen Teilnehmern akzeptierte Übermittlung der Abrechnung auf Grundlage des [KVDT] und [Anforderungskatalog KVDT] an die KV sowie die Übertragung der Rückmeldungen (technisch und fachlich) der KV. Der Dienst soll die bisher genutzten Wege vereinheitlichen bzw. vereinfachen und damit den Nutzern die Arbeit erleichtern. Des Weiteren wird durch die Nutzung von KV-Connect die Datensicherheit auf dem Übertragungsweg auf einen qualitativ und datenschutztechnisch hohen Standard gehoben.

# <span id="page-8-1"></span>**2.3 Allgemeine Voraussetzungen**

Die Teilnahme an einem sicheren und vertrauenswürdigen elektronischen Kommunikationsprozess setzt die Identifikation und Registrierung der Kommunikationspartner zwingend voraus. Dieser Prozess wird bei der Anmeldung für KV-Connect einmal durchlaufen, unabhängig davon, welche Anwendung der Nutzer initial wählt. Mit dieser einmaligen Anmeldung stehen damit auch **alle** anderen Dienste der Plattform ohne weitere administrative Aktionen zur Verfügung. Sobald die KV-Connect Registrierung erfolgreich abgeschlossen, der KV-Connect Zugang verfügbar ist und der Anbieter des verwendeten Softwaresystems die Zertifizierung der Anwendung erfolgreich abgeschlossen hat, kann das Versenden/Abholen von 1ClickAbrechnungs-Nachrichten beginnen. Eine vorherige rechtzeitige Überprüfung der Funktionen, die eine KV bezüglich der 1ClickAbrechnung 2.1 anbietet, ist vor dem Einsatz mit KV-Connect dringend angeraten.

# <span id="page-8-2"></span>**2.4 Bezug zu anderen Spezifikationen und Dokumenten**

Die Konvention zur Erzeugung einer Abrechnungsdatei nach den Vorgaben der KBV bleibt unberührt. Für die Erzeugung der Abrechnungsdatei gelten die Vorgaben der KBV.

# <span id="page-8-3"></span>**2.5 Geltungsbereich**

Die vorliegende Spezifikation gilt für alle Softwaresysteme im Gesundheitswesen, die die elektronische Kommunikation von Abrechnungsdaten im Bereich der kassenärztlichen Versorgung unterstützen. Sie beschreibt den Prozess von der Aufbereitung der vorher erzeugten Dokumente bzw. Dateien über den Nachrichtenaufbau, den Versand sowie den Empfang und den Inhalt von Eingangsbestätigungen und Rückmeldungen seitens der KV.

# <span id="page-9-0"></span>**2.6 Bezug zur Zertifizierung der KBV**

Die Implementierung der KV-Connect Anwendung "1ClickAbrechnung 2.1" durch die Softwarehäuser wird im Rahmen der Zertifizierung der KBV überprüft.

Zertifizierungs-Kriterien, die sich auf die vorliegende Spezifikation beziehen, werden in den nachstehenden Kapiteln explizit als Zertifizierungs-Kriterien hervorgehoben.

Wie z.B.

**[1-ClickSMXXX] Jede zu versendende Abrechnungsdatei MUSS im Aufbau wie auch bezüglich der Namenskonventionen den Vorgaben aus [KVDT] entsprechen.**

Das Beispiel hat an dieser Stelle keinen Bezug zur Fachlichkeit der Spezifikation.

# <span id="page-10-0"></span>**3 Prozess-Beschreibung**

# <span id="page-10-1"></span>**3.1 Geschäftsvorfälle (Use Cases)**

Die Geschäftsvorfälle teilen sich bei Benutzung eines serverbasierten Kommunikationssystems, wie es KV-Connect ist, technisch in mehrere Teilvorgänge auf:

- 1. Versand einer 1ClickAbrechnung an das Postfach der KV auf dem KV-Connect Server: Das Softwaresystem des Einsenders erzeugt eine 1ClickAbrechnung an den Empfänger (KV) und verschickt sie an das Postfach des Empfängers auf dem KV-Connect Server.
- 2. Abholen einer 1ClickAbrechnung vom KV-Connect Server: Das Softwaresystem der KV fragt den KV-Connect Server nach vorliegenden 1ClickAbrechnungen mit der zutreffenden X-KVC-Dienstkennung ab und holt diese ab.
- 3. Die von der KV empfangenen Daten werden in geeigneter Weise intern verarbeitet.
- 4. In Abhängigkeit von der KV angebotenen Funktion kann nach erfolgreichem Abholen der Nachricht entweder eine MDN und/oder eine Rückmeldung, ggf. auch mehrere Rückmeldungen erzeugt und für den Einsender der jeweiligen 1ClickAbrechnung an den KV-Connect Server versendet werden.
- 5. Das Softwaresystem des Einsenders fragt in Abhängigkeit von der KV angebotenen Funktion den KV-Connect Server nach MDN und/oder Rückmeldungen zu der versandten 1ClickAbrechnung ab und ergreift je nach Status geeignete Maßnahmen.

### <span id="page-10-2"></span>3.1.1 Gesamtablauf aus Sicht der Teilnehmer

Wie in der obigen Kurzbeschreibung erkennbar existieren bei den derzeitigen "use cases" zwei Teilnehmer, der Einsender und die KV. Die Prozesse, Dokumente und Schnittstellen der beiden Teilnehmer werden in den folgenden Abschnitten zusammengefasst. Der faktisch ebenfalls beteiligte Teilnehmer "KVC-Server" (KV-Connect Server) wird nicht gesondert betrachtet sondern durch die Schnittstellenbeschreibungen abstrahiert.

KV-Connect ist ein Nachrichtendienst ohne PUSH-Funktionalität. Deshalb gibt es keine aktive Benachrichtigung des Systems an den Nutzer, wenn Nachrichten für ihn vorliegen. KV-Connect bietet jedoch die Funktionen, diese Information aktiv zu beschaffen, indem die Header der auf dem Server liegenden Nachrichten (für den jeweiligen Nutzer) abgefragt werden und lokal ausgewertet werden können.

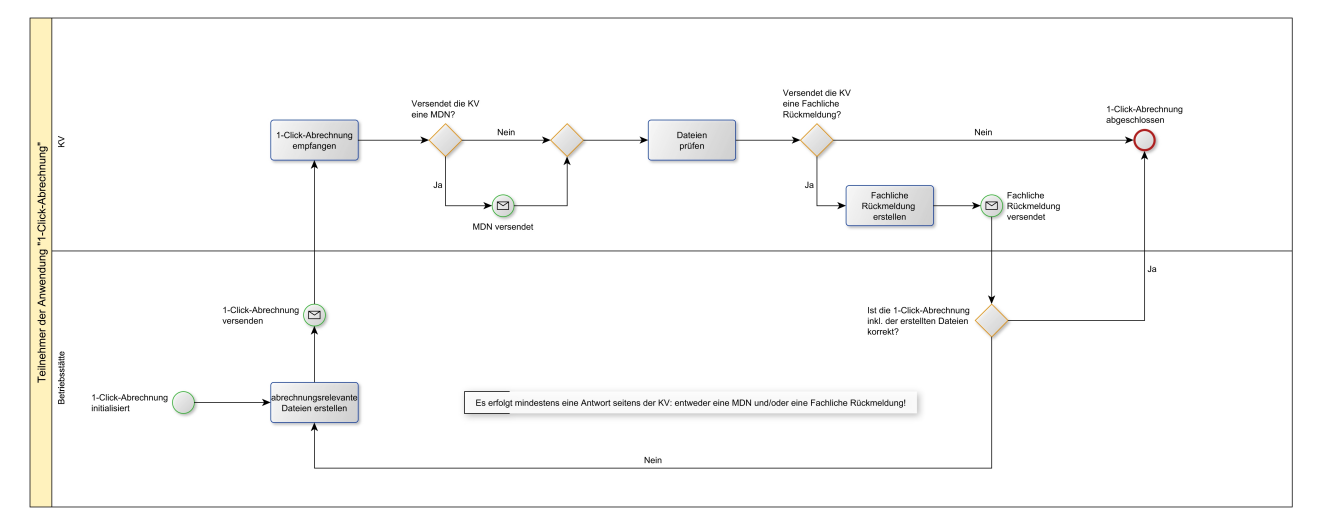

### <span id="page-10-3"></span>3.1.2 Ablauf 1ClickAbrechnung 2.1

**Abbildung 1**: Relevanter Workflow 1ClickAbrechnung 2.1

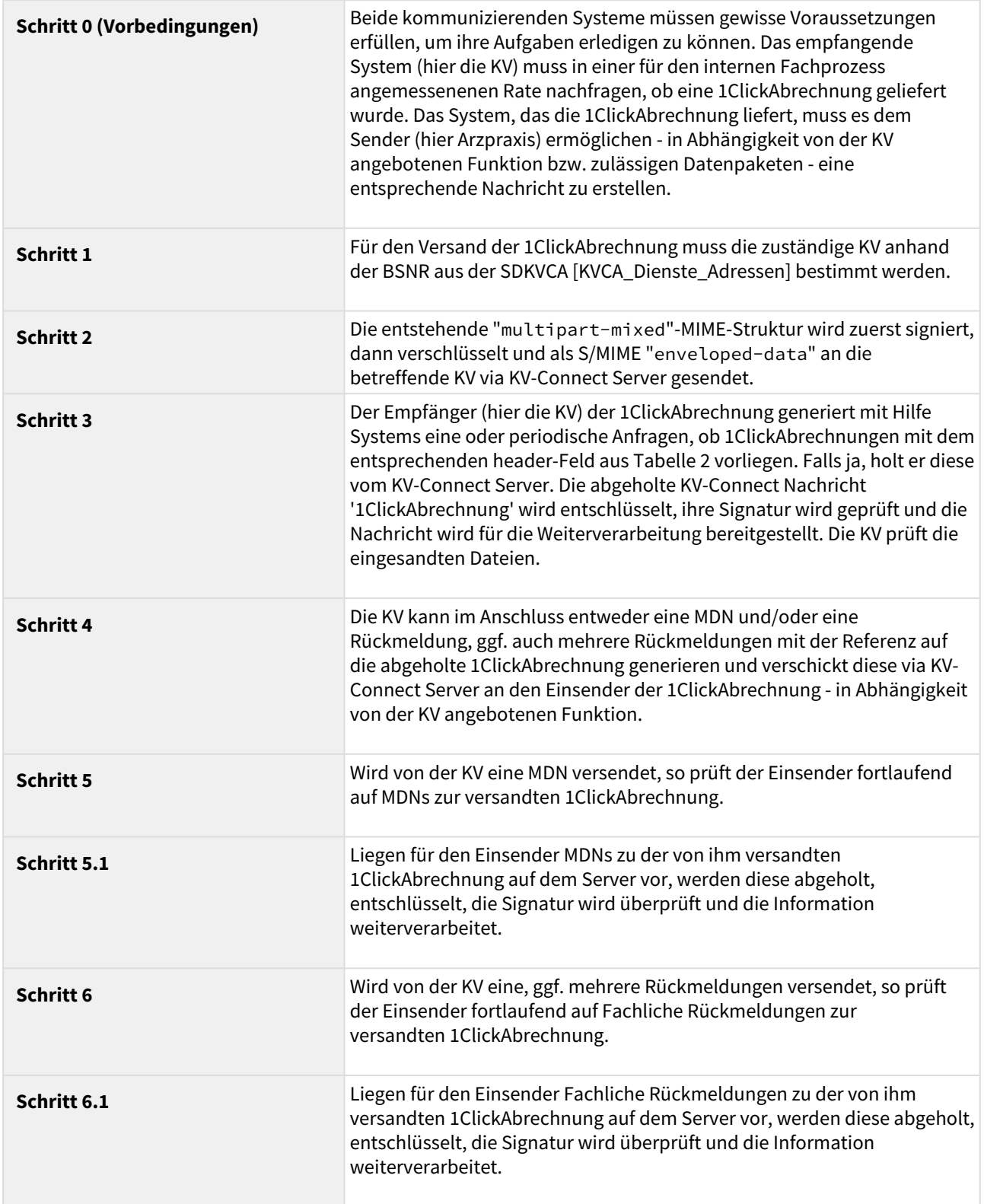

**Tabelle 1:** Relevanter Workflow 1ClickAbrechnung 2.1

# <span id="page-12-0"></span>**4 Beschreibung der KV-Connect Nachrichten**

# <span id="page-12-1"></span>**4.1 Allgemeine Festlegungen**

Im Kontext der KV-Connect Anwendung "1ClickAbrechnung 2.1" wird zwischen drei Arten von KV-Connect Nachrichten unterschieden:

- 1. 1ClickAbrechnung "Lieferung", die die Abrechnung vom Arzt zur KV transportieren.
- 2. Technische Rückmeldung (MDN), die die Eingangsbestätigungen von der KV zum Arzt transportieren.
- 3. 1ClickAbrechnung "Rückmeldung", die die fachlichen Rückmeldungen der KV zum Arzt transportieren.

Zum einen wird in eine Richtung eine 1ClickAbrechnung "Lieferung" gesendet, zum anderen kann in die Gegenrichtung entweder eine technische Rückmeldung (MDN) gesendet und/oder eine oder mehrere 1ClickAbrechnung "Rückmeldungen". Ob eine MDN oder eine fachliche Rückmeldung von der KV gesendet wird, obliegt jeder KV selbst. Dies spiegelt sich in der SDKVCA [KVCA\_Dienste\_Adressen] wider.

#### **Achtung!**

- **1. Wird in dieser Spezifikation '1ClickAbrechnung "Rückmeldung"' ohne weitere Konkretisierung genutzt, so ist immer die Fachliche Rückmeldung gemeint.**
- **2. Wird in dieser Spezifikation 'MDN' ohne weitere Konkretisierung genutzt, so ist immer die technische Rückmeldung gemeint.**

#### <span id="page-12-2"></span>4.1.1 Nachrichtenformate

Sowohl die 1Click-Lieferungen als auch die MDNs und -Click-Rückmeldungen sind verschlüsselte S/MIME-Nachrichten. Während die MDNs üblicherweise reine Textnachrichten sind, beinhalten die 1Click-Lieferungen und -Rückmeldungen auch zusätzliche Anhänge.

In den folgenden Kapiteln werden die 1ClickAbrechnung "Lieferung", die MDNs sowie die 1ClickAbrechnung "Rückmeldung" in ihrem Aufbau näher beschrieben.

#### <span id="page-12-3"></span>4.1.2 Aufbau der KV-Connect Nachrichten

#### <span id="page-12-4"></span>Verwendete Attribute

Zur Erleichterung der Verarbeitung von KV-Connect Nachrichten werden diese mit anwendungs- und nachrichtenspezifischen Attributen angereichert, die die Nachrichten als Ganzes, aber auch deren einzelne Bestandteile kennzeichnen. Die eingesetzten Attribute entstammen einem Pool von Attributen, die zentral für alle KV-Connect Anwendungen [\[ANWID\]](https://partnerportal.kv-telematik.de/pages/viewpage.action?pageId=22250205) dokumentiert und gepflegt werden.

In der hier beschriebenen Anwendung kommen die folgenden Attribute zur Anwendung:

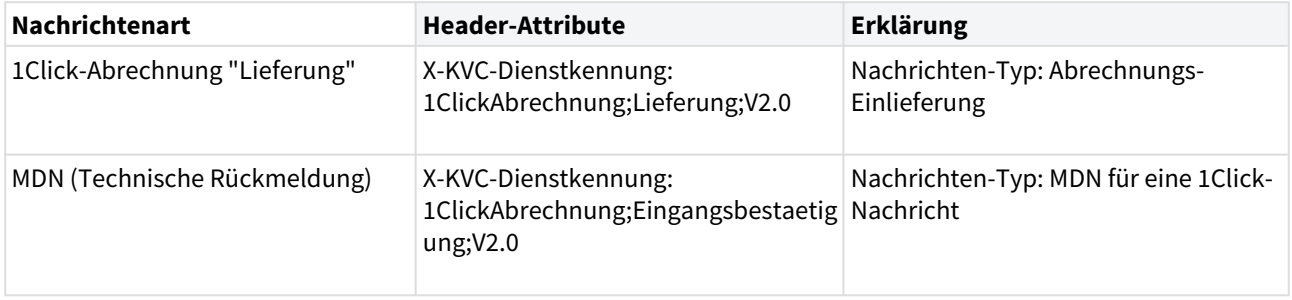

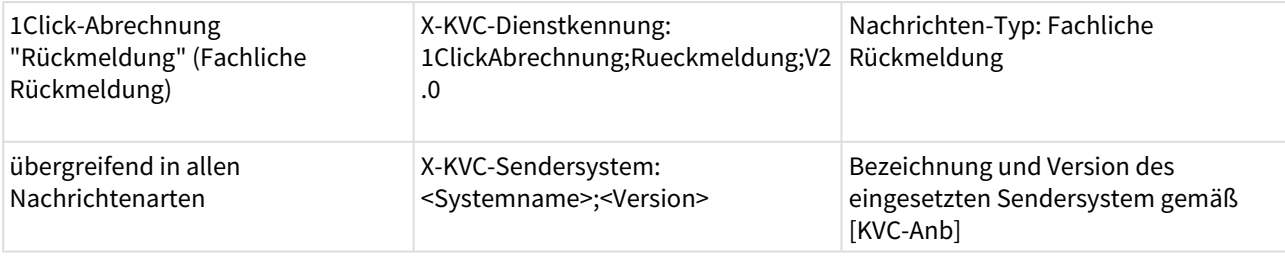

Tabelle 2: Verwendete Attribute

# <span id="page-13-0"></span>**4.2 Fachliche Inhalte der Nachrichten**

Bevor die eigentlichen 1Click-Nachrichten (außer den MDNs) in ihrem Aufbau beschrieben werden, müssen zunächst die Dateien bzw. Datenpakete beschrieben werden, welche in den 1ClickAbrechnung "Lieferungen" und -"Rückmeldungen" als Anhänge mitversendet werden können. Die MDNs sind einfache Textnachrichten, die Informationen in Form von Attributen übermitteln. Sie werden in Kapitel 4.4 Struktur der Nachricht "MDN" genauer beschrieben.

Folgende Anhänge sind Bestandteil einer 1ClickAbrechnung "Lieferung" sein:

- eine nach den Vorgaben der KBV erstellte und mit dem KBV-Kryptomodul verschlüsselte KVDT-Abrechnungsdatei - in Abhängigkeit der zulässigen Datenpakete
- Begleitdatei im XML-Format (verpflichtend)
- signierte Sammelerklärung im PDF/A-Format und eine Datei zu den variablen Elementen der Sammelerklärung im XML-Format - in Abhängigkeit der zulässigen Datenpakete

Folgende Anhänge sind Bestandteil einer 1ClickAbrechnung "Rückmeldung" sein:

- Begleitdatei (verpflichtend; dient als Bezug zum eingesendeten Datenpaket)
- eine Datei im PDF-Format, ggf. mehrere Dateien im PDF-Format

Die Anhänge einer Lieferung oder einer Rückmeldung der 1ClickAbrechnung können in unterschiedlichen Datenpaketen zusammengefasst werden. Die dabei zulässigen Datenpakete stehen im Zusammenhang mit den Funktionen der 1ClickAbrechnung 2.1 und werden im Kapitel "Zulässige Datenpakete" näher beschrieben.

#### <span id="page-13-1"></span>4.2.1 Abrechnungsdatei

#### <span id="page-13-2"></span>Vorraussetzung der Abrechnungsdatei

Die Abrechnungsdatei wird gemäß [KVDT] sowie [Anforderungskatalog KVDT] im Softwaresystem erstellt. Die Erstellung ist nicht Gegenstand dieser Spezifikation und wird als gegeben vorausgesetzt.

Im Anschluss an die Erstellung muss die Abrechnungsdatei durch das KVDT-Prüfmodul der KBV geprüft werden. Die Prüfung ist zwingend durchzuführen Die Weiterverarbeitung der Daten ist nur erlaubt, wenn die Gesamtprüfung durch das KVDT-Prüfmodul fehlerfrei oder mit Warnungen abgeschlossen wird.

Vor der Erzeugung der KV-Connect Nachricht muss die Abrechnungsdatei mit dem KBV-Kryptomodul (XKM) verschlüsselt werden.

#### <span id="page-13-3"></span>Art der Abrechnung

Jede Übertragung der Abrechnung kann in folgende Arten unterteilt werden:

- Echtabrechnung
- Korrekturlieferung
- Testabrechnung

Anhand der Begleitdatei muss angegeben werden, welcher Art die Abrechnung ist. Im Kapitel 4.2 "Begleitdatei" werden die relevanten Elemente beschrieben.

#### **Echtabrechnung**

Die Echtabrechnung ist die Grundlage zur Ermittlung des ärztlichen Honorars.

#### **Korrekturlieferung**

Eine Korrekturlieferung zu einem Datenpaket ist nur im Zusammenhang mit einer Echtabrechnung möglich.

Beispielsweise hat eine Praxis bereits eine Echtabrechnung versendet und im Nachhinein erkannt, dass noch einige Scheine bei der Abrechnung vergessen wurden. Diese Scheine werden nachträglich - in direkter Absprache mit der zuständigen KV und expliziter Freischaltung des außerordentlichen Nachlieferungs-Workflow durch die KV - zur Abrechnung gebracht und ein korrigiertes Datenpaket an die KV übermittelt. Eine solche korrigierte Lieferung ist nur anhand der Begleitdatei erkennbar. Im Kapitel 4.2.2 "Begleitdatei" werden die relevanten Elemente beschrieben.

#### **Testabrechnung**

Die 1ClickAbrechnung als "Testabrechnung" ist eine Dienstleistung einer KV. Ob eine KV diese Dienstleistung anbietet, entscheidet sie selbst. Dies muss anhand der angegebenen Funktion in der SDKVCA [KVCA\_Dienste\_Adressen] ermittelt werden. Die Testabrechnung ist also optional.

Falls die Testabrechnung von einer KV angeboten wird, kann die Testabrechnung für das laufende Abrechnungsquartal an die zuständige KV gesendet werden. Jedoch ist die Annahme einer Testabrechnung für das laufende Quartal nicht das ganze Quartal hindurch möglich.

Eine Testabrechnung wird nicht in den Echtabrechnungsprozess übernommen.

Die Prüfung der Testabrechnung ist kv-abhängig. In der Regel durchläuft die Testabrechnung einen Standard-Einleseprozess (KBV-Kryptomodul, KBV-Prüfmodul) mit den dazugehörigen quartalsbezogenen Prüfungen. Einige KVen bieten auch zusätzlich die Prüfung des KV-Regelwerks an. Dadurch ist gewährleistet, dass die Abrechnung gegen aktuelle Vorgaben getestet wird.

#### <span id="page-14-0"></span>4.2.2 Begleitdatei

#### <span id="page-14-1"></span>Erstellung der Begleitdatei

Im Zusammenhang mit der 1ClickAbrechnung muss der Sender eines Datenpakets eine Begleitdatei übermitteln.

**[1-ClickSM020] Die Begleitdatei hat den fixen Namen 'begleitdatei.xml'.**

**[1-ClickSM021] Für die Erstellung der Begleitdatei MUSS der Zeichensatz UTF-8 verwendet werden.**

#### <span id="page-14-2"></span>**Die Struktur der Begleitdatei**

Die Begleitdatei muss mit einem Bezug auf das zugrundeliegende XML-Schema (XSD) versehen sein. Es sind dafür die durch das W3C definierten XML-Spezifikationen einzuhalten. Der Verweis auf das Schema hat ohne Pfadangabe zu erfolgen.

**[1-ClickSM022] Die Begleitdatei MUSS valide zur XSD-Schemadatei "KVTA\_Einlieferung-Abrechnung\_2\_0\_0.xsd" sein.**

Das Grundgerüst der Begleitdatei sieht wie folgt aus:

#### **Struktur Begleitdatei**

```
<?xml version="1.0" encoding="UTF-8"?>
<einlieferung xsi:schemaLocation="http://www.kv-telematik.de/1-Click/
Meldung_Einlieferung/2.0.0 ../Schema/KVTA_Einlieferung_Abrechnung_2_0_0.xsd"
xmlns="http://www.kv-telematik.de/1-Click/Meldung_Einlieferung/2.0.0"
xmlns:xsi="http://www.w3.org/2001/XMLSchema-instance">
        <version V=" "/>
        <guid V=" "/>
        <bsnr V=" "/>
        <testdaten V=" "/>
        <lieferungs_zeitpunkt V=" "/>
        <dokumenten_typ V=" "/>
        <quartal V=" "/>
        <vollstaendig V=" "/>
       \langleanhang V=" "/>
</einlieferung>
```
#### **Abbildung 1**: Grundgerüst Begleitdatei

Im Kapitel ["Beispiele: Aufbau Begleitdatei in Bezug auf Zulässige Datenpakete](#page-28-0)" sowie im Ordner "Begleitdatei 1Clickabrechnung" des ITA-Updates (ftp://ftp.kbv.de/ita-update/Abrechnung/ 1ClickAbrechnung/Begleitdatei\_1Clickabrechnung.zip [https://update.kbv.de/ita-update/Abrechnung/1-Click-](https://update.kbv.de/ita-update/Abrechnung/1-Click-Abrechnung/Sammelerklaerung.zip)[Abrechnung/Sammelerklaerung.zip](https://update.kbv.de/ita-update/Abrechnung/1-Click-Abrechnung/Sammelerklaerung.zip)) finden Sie Beispiele für die Begleitdatei.

#### **Das Element version**

Dieses Element beinhaltet eine fortlaufende Nummer um die vom Sender gewollte Reihenfolge der Datenlieferungen beim Empfänger nachvollziehen zu können, d.h. neue Daten von ersetzenden Daten zu unterscheiden.

Das Element hat den Datentyp "positiv integer" und muss genau einmal vorhanden sein. Die Versionsnummern beginnen mit "1". Im V-Attribut wird der Elementinhalt übertragen.

Die Versionsnummer wird ergänzend zum Element guid genutzt, um Korrekturlieferungen unterscheiden zu können. Für jede Korrekturlieferung ist die Versionsnummer hochzuzählen.

#### **Das Element guid**

Dieses Element beinhaltet einen Globally Unique Identifier. Es muss gemäß der GUID Definition gefüllt werden.

Das Element hat den Datentyp "string" und muss genau einmal vorhanden sein. Im V-Attribut wird der Elementinhalt übertragen.

#### **GUID-Generierung**

Für die Datenlieferungen ist es notwendig, neue Daten von ersetzenden (korrigierenden) Daten zu unterscheiden.

Das Praxisverwaltungssystem muss für jede Datenlieferung eine GUID gemäß Definition [\[http://](http://de.wikipedia.org/wiki/Globally_Unique_Identifier) [de.wikipedia.org/wiki/Globally\\_Unique\\_Identifier\]](http://de.wikipedia.org/wiki/Globally_Unique_Identifier) generieren. Es wird eine 32-Zeichen-kodierte hexadezimale Zeichenkette mit Gruppentrennern in der Form *XXXXXXXX-XXXX-XXXX-XXXX-XXXXXXXXXXXX*

erwartet.

- Erstmalige Datenlieferungen im Quartal inkl. Ergänzungen sind mit einer *neuen* GUID zu versehen.
- Korrekturlieferungen sind mit der GUID zu versehen, die schon für die ursprüngliche Lieferung verwendet wurde.

Die GUID wird gemeinsam mit der Versionsnummer verwendet, um Korrekturlieferungen unterscheiden zu können.

#### **Das Element bsnr**

In diesem Element wird die Betriebsstättennummer (BSNR) bzw. die Nebenbetriebsstättennummer der sendenden Arztpraxis eingetragen. Die BSNR kann aus den Praxisstammdaten vorbelegt werden.

Das Element hat den Datentyp "string" als Basis und ist durch ein Pattern eingeschränkt: 9-stellig, nur Ziffern 0-9 erlaubt. Es muss genau einmal vorhanden sein. Im V-Attribut wird der Elementinhalt übertragen.

#### **Das Element testdaten**

Mit diesem Element wird angegeben, ob das übertragene Datenpaket Testdaten enthält oder Echtdaten, die für die Honorarermittlung verwendet werden sollen.

Das Element hat den Datentyp "boolean" und muss genau einmal vorhanden sein. Im V-Attribut wird der Elementinhalt übertragen. Ist der Wert "false", liegen Echtdaten vor. Ist der Wert "true", liegen Testdaten vor.

#### **Das Element lieferungs\_zeitpunkt**

Das Element gibt an, wann das Datenpaket übermittelt wurde.

Das Element hat den Datentyp "dateTime" und muss genau einmal vorhanden sein. Im V-Attribut wird der Elementinhalt übertragen, beispielhafter Wert: 2012-05-16T11:49:59Z

#### **Das Element dokumenten\_typ**

Mit diesem Element wird angegeben, welche Datenpakete mit der 1Click-Lieferung übermittelt werden.

Das Element hat den Datentyp "string" als Basis und ist durch eine Enumeration eingeschränkt. Es muss genau einmal vorhanden sein. Im V-Attribut wird der Elementinhalt übertragen.

Folgenden Inhalte sind erlaubt: ABRECHNUNG, SAMMELERKLÄRUNG oder ABRECHNUNG+SAMMELERKLÄRUNG.

#### **Das Element quartal**

Dieses Element beinhaltet das Quartal, auf das sich die übermittelte 1Click-Lieferung bezieht. Je Lieferung werden nur Daten *einer* Abrechnungsperiode versendet, d.h. eine Abrechnungsdatei bzw. Sammelerklärung für ein Abrechnungsquartal.

Das Element hat den Datentyp "string" als Basis und ist durch ein Pattern eingeschränkt: 6-stellig, Format JJJJ-Q erlaubt. Es muss genau einmal vorhanden sein. Im V-Attribut wird der Elementinhalt übertragen.

#### **Das Element vollstaendig**

Vollständig bedeutet, dass mit der Übermittlung einer 1Click-Lieferung alle Teile zu einer Echtabrechnung in einer oder mehreren 1Click-Lieferungen gesendet wurden.

Das Element hat den Datentyp "boolean" und muss genau einmal vorhanden sein. Im V-Attribut wird der Elementinhalt übertragen. Ist der Wert "false", ist die Lieferung nicht vollständig und es werden weitere Teile einer Echtabrechnung gesendet. Ist der Wert "true", ist die Lieferung vollständig und es werden keine weiteren Lieferungen gesendet.

Das System muss dem Anwender die Möglichkeit bieten, vor dem Versand der Abrechnung anzugeben, ob (aus Sicht des Anwenders) Vollständigkeit vorliegt oder nicht. Eine Echtabrechnung kann aus mehreren Teilabrechnungen bzw. -lieferungen bestehen. Jede KV legt selbst fest, ob sie Teilabrechnungen bzw. -lieferungen entgegennimmt. Gegebenenfalls ist dies vor der Versendung mit KV-Connect mit der KV zu klären.

#### **Das Element anhang**

Mit diesem Element werden die Dateinamen genannt, derer Dateien, die als Anhang zur KV-Connect Nachricht "1ClickAbrechnung" gesendet werden.

Das Element hat den Datentyp "string". Es muss mindestens einmal vorhanden sein, kann aber beliebig oft auftreten. Im V-Attribut werden die Dateinamen genannt.

Das empfangene System führt keine Case-Sensitive-Validierung durch, d.h. der aufgeführte Dateiname einer übermittelten Datei wird nicht mit dem Dateinamen selbst bezüglich der Klein- und Großschreibung geprüft. Dies gilt sowohl für eine KVDT-Abrechnungsdatei bzw. eine Sammelerklärungsdatei als auch für Rückmeldungen aus den KVen.

#### **Element anhang und Begleitdatei**

Im Element anhang werden nur die abrechnungsrelevanten Dateien genannt, d.h. Abrechnungsdatei und / oder die Sammelerklärung im XML- sowie PDF-Format. Die Begleitdatei selbst wird nicht im Element anhang genannt.

**[1-ClickSN023] Das System MUSS dem Anwender die Möglichkeit bieten, vor dem Versand zu erfassen, ob die zu versendende Abrechnung als Echt- oder Testabrechnung sowie Korrektur einer Abrechnung anzusehen ist. Das System MUSS diese Angabe automatisch in die Begleitdatei übernehmen.**

**[1-ClickSN024] Das System MUSS dem Anwender die Möglichkeit bieten, vor dem Versand zu erfassen, ob (aus Sicht der Praxis) Vollständigkeit vorliegt oder nicht. Das System MUSS diese Angabe automatisch in die Begleitdatei übernehmen.**

**[1-ClickSM025] Das System MUSS dem Anwender die Möglichkeit bieten, vor dem Versand die Betriebs- (BSNR) oder Nebenbetriebsstättennummer (NBSNR) zu erfassen. Eine Vorbelegung ist dabei möglich, MUSS für den Anwender aber editierbar sein. Das System MUSS diese Angabe automatisch in die Begleitdatei übernehmen.** 

**[1-ClickSM026] Das System MUSS dem Anwender die Möglichkeit bieten, vor dem Versand das Quartal zu erfassen. Eine Vorbelegung ist dabei möglich, MUSS für den Anwender aber editierbar sein. Das System MUSS diese Angabe automatisch in die Begleitdatei übernehmen.**

#### <span id="page-17-0"></span>4.2.3 Sammelerklärung

Die Sammelerklärung ist eine Anlage zum Honorarverteilungsvertrag (HVV). Die Sammelerklärung stellt die rechtsverbindliche Erklärung des Arztes dar, dass seine Abrechnung ordnungsgemäß und vollständig erbracht wurde. Da die Sammelerklärung die Abbildung vertraglicher Bestimmungen zwischen den Kassen und den jeweiligen Kassenärztlichen Vereinigungen (KV) ist, diese sich in unregelmäßigen Zeitintervallen ändern, ändert sich ggf. auch der Inhalt der Sammelerklärung.

Für die Übertragung der Sammelerklärung per KV-Connect wurde eine XML-Schnittstelle entwickelt. Diese Schnittstelle ist so allgemein, dass jede KV ihre KV-spezifische Sammelerklärung auf Basis der generischen Schnittstelle definieren kann. Mit Hilfe eines KV-eigenen XSL-FO Stylesheets lässt sich die KV-spezifische Sammelerklärung im PDF/A-Format erstellen. Für die Erstellung der Sammelerklärung gelten die Vorgaben gemäß [eSE] und den jeweiligen Vorgaben der zuständigen KV [eSE\_<KV>].

#### **Bezug zur Zertifizierung der 1-Click-Abrechnung**

Sofern ein Softwarehaus sich freiwillig für die Umsetzung der Sammelerklärung per KV-Connect entscheidet, müssen alle Anforderungen an die Sammelerklärung ([1-ClickSM030] bis [1- ClickSM040]) verpflichtend im System umgesetzt werden.

#### <span id="page-18-0"></span>Übertragung der Sammelerklärung per KV-Connect

Die Übertragung der Sammelerklärung per KV-Connect ist nur unter den folgenden Bedingungen zulässig:

- 1. wenn dies eine KV zulässt
- 2. wenn die Vorgaben zur Erstellung der Sammelerklärung eingehalten werden.

Anhand der SDKVCA [KVCA\_Dienste\_Adressen] muss ermittelt werden, ob die Sammelerklärung per KV-Connect von einer KV entgegengenommen wird. Im Kapitel 5.2.1 "Umgang mit der SDKVCA" werden die relevanten Elemente beschrieben.

**[1-ClickSN030] Die Übertragung der Sammelerklärung per KV-Connect ist nur unter den folgenden Bedingungen zulässig:**

- **1. wenn dies eine KV zulässt,**
- **2. wenn die Vorgaben zur Erstellung der Sammelerklärung eingehalten werden.**

#### <span id="page-18-1"></span>Erstellung der Sammelerklärung

Die Sammelerklärung besteht aus zwei Dateien:

- 1. eine signierte Sammelerklärung im PDF/A-Format
- 2. eine Datei zu den variablen Elementen der Sammelerklärung im XML-Format

#### <span id="page-18-2"></span>Sammelerklärung im XML-Format

Zur Übermittlung einer elektronischen Sammelerklärung sind die variablen Daten zur Sammelerklärung in einer XML-Datei zu erfassen.

Für die Erstellung der Sammelerklärung im XML-Format gelten die Vorgaben gemäß [eSE] und den jeweiligen Vorgaben der zuständigen KV [eSE\_<KV>].

**[1-ClickSM031] Die Sammelerklärung im XML-Format MUSS im Aufbau wie auch bezüglich der Namenskonventionen den Vorgaben aus [eSE] entsprechen.**

**[1-ClickSN032] Die Sammelerklärung im XML-Format MUSS im Aufbau den jeweiligen Vorgaben der zuständigen KV [eSE\_<KV>] entsprechen.**

#### <span id="page-18-3"></span>Sammelerklärung im PDF/A-Format

Nachdem die variablen Daten zu einer Sammelerklärung in einer XML-Datei, nach den Vorgaben dieses Dokuments, gespeichert wurden, können die variablen Daten mit den fixen Textbestandteilen kombiniert werden. Zielprodukt ist eine PDF/A-Datei, die die kompletten Daten visualisiert. Mit Hilfe eines KV-eigenen XSL-FO Stylesheets [eSE\_<KV>] lässt sich die KV-spezifische Sammelerklärung im PDF/A-Format erstellen.

**[1-ClickSM033] Die Sammelerklärung MUSS im PDF/A-Format erstellt werden.**

**[1-ClickSN034] Die Sammelerklärung im PDF/A-Format MUSS im Aufbau den jeweiligen Vorgaben der zuständigen KV [eSE\_<KV>] entsprechen.**

**[1-ClickSM035] Die Sammelerklärung im PDF/A-Format MUSS - ausschließlich der Dateinamenserweiterung - denselben Namen tragen wie die zur gleichen Sendung gehörende Sammelerklärung im XML-Format.**

**Signierung der Sammelerklärung im PDF/A-Format**

Nach der Erstellung **signiert** der Sender seine PDF/A-Sammelerklärung mit einer **qualifizierten elektronischen Signatur (QES)**.

Die von KV-Connect automatisch durchgeführte Signierung mit dem KV-Connect Zertifikat bezieht sich ausschließlich auf den Transportweg und stellt die Integrität der 1ClickAbrechnung inkl. ihrer Anhänge auf diesem Weg sicher; sie umfasst jedoch keine Signatur des Dokumentes, die auch nach Beendigung der Übermittlung noch zum Nachweis der Authentizität/Integrität der Sammelerklärung genutzt werden kann.

Die Signatur ist in die Sammelerklärung im PDF/A-Format so einzubetten, dass keine zusätzliche Datei mit Signaturinformationen gesendet werden muss. Bei der Signierung sind die Anforderungen an qualifizierte elektronische Signaturen zu beachten, insbesondere bzgl. der zu nutzenden Hard- und Software-Ausstattung (Stichwort: "SSEE – Sichere Signaturerstellungseinheit"). An die Umsetzung werden in der vorliegenden Spezifikation keine weiteren Anforderungen gestellt.

Das Zertifikat muss den Vor- und Nachnamen des Zertifikatsinhabers beinhalten. Ferner muss im Zertifikat vermerkt sein, ab wann das Zertifikat gültig ist und der Zeitpunkt, bis wann das Zertifikat gültig ist. Diese Informationen müssen auch bei einer Offline-Prüfung angezeigt werden. Hier muss geprüft bzw. dem Anwender auf Wunsch in geeigneter Weise angezeigt werden, ob

- 1. das signierte Dokument verändert wurde,
- 2. das Zertifikat des Unterzeichners manipuliert wurde,
- 3. das Zertifikat noch nicht abgelaufen (Endedatum noch nicht erreicht) ist
- 4. und welches Trustcenter (Zertifizierungsdienstanbieter (ZDA)) das Zertifikat des Unterzeichners ausgestellt hat.

**[1-ClickSM036] Das Softwaresystem MUSS dem Nutzer die Möglichkeit bieten, die Sammelerklärung im PDF/ A-Format qualifiziert elektronisch zu signieren.**

**[1-ClickSM037] Die Signatur der Sammelerklärung im PDF/A-Format MUSS im Format PKCS#7 oder etsi.CAdES erfolgen.**

**[1-ClickSM038] Die Signatur der Sammelerklärung im PDF/A-Format MUSS als PDF-Inline-Signatur erfolgen (Signatur ist im Dokument enthalten).**

**[1-ClickSN039] Erfolgt die qualifiziert elektronische Signatur der Sammelerklärung im PDF/A-Format mit einer sichtbaren Signatur-Repräsentanz (Einbindung von Visualisierungsdaten), so DARF diese in keinem Fall Text verdecken.**

**[1-ClickSM040] Die Dateinamenserweiterung der signierten Sammelerklärung im PDF/A-Format MUSS "sig.pdf" sein.**

#### <span id="page-20-0"></span>4.2.4 Fachliche Rückmeldung

<span id="page-20-1"></span>Form einer fachlichen Rückmeldung

Die fachliche Rückmeldung bezieht sich immer auf ein eingesendetes Datenpaket oder ggf. mehrere Datenpakete sowie die Begleitdatei. Die fachliche Rückmeldung wird nach der Prüfung des Datenpakets bzw. aller vorliegenden Datenpakete und ggf. der Begleitdatei an den Einsender gesendet.

Die fachliche Rückmeldung kann:

- 1. als einfacher Text in der KV-Connect Nachricht 1ClickAbrechnung "Rückmeldung" enthalten sein
- 2. zusätzlich oder alternativ kann die fachliche Rückmeldung als Anhang einer KV-Connect in einem oder mehreren PDF-Dokumenten erfolgen.

Die jeweilige KV legt selbst fest, welche Form der fachlichen Rückmeldung genutzt wird.

#### <span id="page-20-2"></span>Prüfung der 1ClickAbrechnung "Lieferung"

Es obliegt der jeweiligen KV selbst festzulegen:

- 1. welche Prüfungen bzgl. Abrechungsdatei erfolgen
	- Prüfung der Verschlüsselung: Kann die Abrechnungsdatei entschlüsselt werden? Wurde das aktuelle KBV-Kryptomodul (XKM) verwendet?
	- Prüfung der Inhalte: Prüfung durch das KVDT-Prüfmodul der KBV, zusätzlich Prüfung durch das KV-Regelwerk
- 2. welche Prüfung bzgl. der Sammelerklärung erfolgen
	- XSD-Validierung der XML-Sammelerklärung und Signaturprüfung
- 3. ob und welche Prüfung bzgl. der Begleitdatei durchgeführt wird
	- XSD-Validierung der Begleitdatei

Abhängig vom Verarbeitungsprozess können dabei Fehler auftreten, die dem Einsender mitzuteilen sind. Gegebenenfalls sendet eine KV abhängig von deren internen Verarbeitungsprozessen, zeitlich versetzt, mehrere Rückmeldungen zu einer 1Click-Lieferung.

Im Regelfall sollte die Verarbeitung die erfolgreiche Entgegennahme der Abrechnung bestätigen.

Unterstützt eine KV das Versenden einer 1ClickAbrechnung "Rückmeldung" als Fachliche Rückmeldung für eine 1ClickAbrechnung "Lieferung", so gilt:

**[1-ClickSN050] Die fachliche Rückmeldung MUSS in Form einer reinen Textnachricht oder in Form einer oder mehrerer PDF-Dateien erfolgen. Alternativ kann auch beides erfolgen.**

#### <span id="page-20-3"></span>4.2.5 Zulässige Datenpakete

Die Fachlichen Inhalte einer 1ClickAbrechnung (aufgeteilt in Lieferung und Rückmeldung) können in unterschiedlichen Datenpaketen zusammengefasst werden. Es obliegt jeder KV selbst festzulegen, welche zulässigen Datenpakete sie entgegennimmt bzw. versendet. Dies spiegelt sich in der SDKVCA

[KVCA\_Dienste\_Adressen] wider - Funktionen 1 bis 6 sowie Funktionen 9 und 10. Im Kapitel 5.2.1 "Umgang mit der SDKVCA" werden die relevanten Elemente beschrieben.

Bei Funktion 7 und 8 werden keine fachlichen Inhalte übertragen.

#### <span id="page-21-0"></span>Allgemeine Anforderungen

**[1-ClickSM060] In Abhängigkeit von der Funktion der 1ClickAbrechnung DÜRFEN nur zulässige Datenpakete und die zugehörigen Dateien übermittelt werden.**

**[1-ClickSM061] Je 1ClickAbrechnung DÜRFEN nur Datenpakete für eine Abrechnungsperiode, d. h. Daten eines Quartals übermittelt werden.**

<span id="page-21-1"></span>Zulässige Datenpakete der 1ClickAbrechnung "Lieferung"

<span id="page-21-2"></span>Funktion 1: 1ClickAbrechnung als Testabrechnung

1ClickAbrechnung als Testabrechnung hat genau zwei Dateien im Anhang:

- 1. eine Begleitdatei
- 2. eine nach den Vorgaben der KBV erstellte und mit dem KBV-Kryptomodul verschlüsselte KVDT-Abrechnungsdatei des aktuellen Quartals

Die Testabrechnung kann nicht als Korrekturlieferung erfolgen.

#### **Aufbau der Begleitdatei bei der Testabrechnung**

Das Element testdaten der Begleitdatei muss den Wert true haben, damit das Datenpaket als Testabrechnung erkannt wird.

Das Element dokumententyp der Begleitdatei muss den Wert ABRECHNUNG haben, damit das Datenpaket als Abrechnungspaket erkannt wird.

Das Element anhang der Begleitdatei muss als Wert den Dateinamen der KVDT-Abrechnungsdatei haben.

Das Element vollstaendig der Begleitdatei muss den Wert true haben.

#### **Begleitdatei Testabrechnung**

```
<?xml version="1.0" encoding="UTF-8"?>
<einlieferung xsi:schemaLocation="http://www.kv-telematik.de/1-Click/
Meldung_Einlieferung/2.0.0 ../Schema/KVTA_Einliefung_Abrechnung_2_0_0.xsd"
xmlns="http://www.kv-telematik.de/1-Click/Meldung_Einlieferung/2.0.0"
xmlns:xsi="http://www.w3.org/2001/XMLSchema-instance">
         <version V="1"/>
         <guid V=" 936DA01F-9ABD-4D9D-80C7-02AF85C822A8"/>
         <bsnr V="123456789"/>
         <testdaten V="true"/>
         <lieferungs_zeitpunkt V="2014-12-19T11:49:59Z"/>
         <dokumenten_typ V="ABRECHNUNG"/>
         <quartal V="2014-4"/>
         <vollstaendig V="true"/>
         <anhang V="Z011232456789_19.12.2014_10.15.con.xkm"/>
</einlieferung>
```
**Abbildung 2**: Beispiel: Begleitdatei bei Testabrechnung

#### <span id="page-22-0"></span>Funktion 2: 1ClickAbrechnung als Echtabrechnung

1ClickAbrechnung als Echtabrechnung hat genau zwei Dateien im Anhang:

- 1. eine Begleitdatei
- 2. eine nach den Vorgaben der KBV erstellte und mit dem KBV-Kryptomodul verschlüsselte KVDT-Abrechnungsdatei

Die Abrechnung muss als Echtabrechnung oder Korrekturlieferung einer Echtabrechnung erfolgen.

#### **Aufbau der Begleitdatei bei der Echtabrechnung**

Das Element testdaten der Begleitdatei muss den Wert false haben, damit das Datenpaket als Echtabrechnung erkannt wird.

Das Element dokumententyp der Begleitdatei muss den Wert ABRECHNUNG haben, damit das Datenpaket als Abrechnungspaket erkannt wird.

Das Element anhang der Begleitdatei muss als Wert den Dateinamen der KVDT-Abrechnungsdatei haben.

#### **Begleitdatei Echtabrechnung**

```
<?xml version="1.0" encoding="UTF-8"?>
<einlieferung xsi:schemaLocation="http://www.kv-telematik.de/1-Click/
Meldung_Einlieferung/2.0.0 ../Schema/KVTA_Einliefung_Abrechnung_2_0_0.xsd"
xmlns="http://www.kv-telematik.de/1-Click/Meldung_Einlieferung/2.0.0"
xmlns:xsi="http://www.w3.org/2001/XMLSchema-instance">
         <version V="1"/>
         <guid V=" 936DA01F-9ABD-4D9D-80C7-02AF85C822A8"/>
         <bsnr V="123456789"/>
         <testdaten V="false"/>
         <lieferungs_zeitpunkt V="2014-12-19T11:49:59Z"/>
         <dokumenten_typ V="ABRECHNUNG"/>
         <quartal V="2014-4"/>
         <vollstaendig V="true"/>
         <anhang V="Z011232456789_19.12.2014_10.15.con.xkm"/>
</einlieferung>
```
**Abbildung 3**: Beispiel Begleitdatei bei Echtabrechnung

#### <span id="page-23-0"></span>Funktion 3: Sammelerklärung als Testpaket

Als weiteres Datenpaket ist die alleinige Übertragung einer elektronischen Sammelerklärung ohne Abrechnungsdatei zulässig.

1ClickAbrechnung als Sammelerklärung als Testpaket hat genau drei Dateien im Anhang:

- 1. eine Begleitdatei
- 2. eine signierte Sammelerklärung im PDF/A-Format
- 3. eine Datei zu den variablen Elementen der Sammelerklärung im XML-Format

#### **Der Aufbau der Begleitdatei bei der Sammelerklärung als Testpaket**

Das Element vollstaendig aus der Begleitdatei ist für das Datenpaket SAMMELERKLÄRUNG ohne Abrechnungsdatei immer mit dem Wert true zu belegen. Eine Sammelerklärung kann nur als ganzheitliches Dokument der gesamten Betriebsstätte (Haupt- als auch Nebenbetriebsstätten) abgegeben werden. Die Abgabe von mehreren Sammelerklärungen, die von der KV zu einem Dokument zusammengefügt werden müssten, ist nicht möglich. Aus diesem Grund ist der Wert false für das Element vollstaendig nicht zulässig. Gleiches gilt für die Funktion 4 Sammelerklärung als Echtpaket.

Das Element testdaten der Begleitdatei muss den Wert true haben, damit das Datenpaket als Testpaket erkannt wird.

#### **Begleitdatei Sammelerklärung als Testpaket**

```
<?xml version="1.0" encoding="UTF-8"?>
<einlieferung xsi:schemaLocation="http://www.kv-telematik.de/1-Click/
Meldung_Einlieferung/2.0.0 ../Schema/KVTA_Einliefung_Abrechnung_2_0_0.xsd"
xmlns="http://www.kv-telematik.de/1-Click/Meldung_Einlieferung/2.0.0"
xmlns:xsi="http://www.w3.org/2001/XMLSchema-instance">
         <version V="1"/>
         <guid V=" 936DA01F-9ABD-4D9D-80C7-02AF85C822A8"/>
         <bsnr V="123456789"/>
         <testdaten V="true"/>
         <lieferungs_zeitpunkt V="2014-12-19T11:49:59Z"/>
         <dokumenten_typ V="SAMMELERKLÄRUNG"/>
         <quartal V="2014-4"/>
         <vollstaendig V="true"/>
          <anhang V="ese_01.21_123456789_tf+2014q4.xml"/>
         <anhang V="ese_01.21_123456789_tf+2014q4.sig.pdf"/>
</einlieferung>
```
**Abbildung 4**: Beispiel Begleitdatei bei Sammelerklärung als Testpaket

<span id="page-24-0"></span>Funktion 4: Sammelerklärung als Echtpaket

1ClickAbrechnung als Sammelerklärung als Echtpaket hat genau drei Dateien im Anhang:

- 1. eine Begleitdatei
- 2. eine signierte Sammelerklärung im PDF/A-Format
- 3. eine Datei zu den variablen Elementen der Sammelerklärung im XML-Format

Die Sammelerklärung muss als Echtpaket oder als Korrekturlieferung erfolgen.

#### **Aufbau der Begleitdatei der Sammelerklärung als Echtpaket**

Das Element vollstaendig aus der Begleitdatei ist für das Datenpaket SAMMELERKLÄRUNG ohne Abrechnungsdatei immer mit dem Wert true zu belegen.

Das Element testdaten der Begleitdatei muss den Wert false haben, damit das Datenpaket als Echtpaket erkannt wird.

Das Element dokumententyp der Begleitdatei muss den Wert SAMMELERKLÄRUNG haben, damit das Datenpaket als Sammelerklärung ohne Abrechnungsdatei erkannt wird.

#### **Begleitdatei Sammelerklärung als Echtpaket**

```
<?xml version="1.0" encoding="UTF-8"?>
<einlieferung xsi:schemaLocation="http://www.kv-telematik.de/1-Click/
Meldung_Einlieferung/2.0.0 ../Schema/KVTA_Einliefung_Abrechnung_2_0_0.xsd"
xmlns="http://www.kv-telematik.de/1-Click/Meldung_Einlieferung/2.0.0"
xmlns:xsi="http://www.w3.org/2001/XMLSchema-instance">
         <version V="1"/>
         <guid V=" 936DA01F-9ABD-4D9D-80C7-02AF85C822A8"/>
         <bsnr V="123456789"/>
         <testdaten V="false"/>
         <lieferungs_zeitpunkt V="2014-12-19T11:49:59Z"/>
         <dokumenten_typ V="SAMMELERKLÄRUNG"/>
         <quartal V="2014-4"/>
         <vollstaendig V="true"/>
          <anhang V="ese_01.21_123456789_tf+2014q4.xml"/>
         <anhang V="ese_01.21_123456789_tf+2014q4.sig.pdf"/>
</einlieferung>
```
**Abbildung 5**: Beipiel Begleitdatei bei Sammelerklärung als Echtpaket

#### <span id="page-25-0"></span>Funktion 5: 1ClickAbrechnung und Sammelerklärung als Testabrechnung

1ClickAbrechnung und Sammelerklärung als Testabrechnung hat genau vier Dateien im Anhang:

- 1. eine Begleitdatei
- 2. eine nach den Vorgaben der KBV erstellte und mit dem KBV-Kryptomodul verschlüsselte KVDT-Abrechnungsdatei des aktuellen Quartals
- 3. eine signierte Sammelerklärung im PDF/A-Format
- 4. eine Datei zu den variablen Elementen der Sammelerklärung im XML-Format

#### **Aufbau der Begleitdatei 1ClickAbrechnung und Sammelerklärung als Testabrechnung**

Das Element testdaten der Begleitdatei muss den Wert true haben, damit das Datenpaket als Testabrechnung erkannt wird.

Das Element dokumententyp der Begleitdatei muss den Wert ABRECHNUNG+SAMMELERKLÄRUNG haben, damit das Datenpaket als Abrechnungspaket mit Sammelerklärung erkannt wird.

Das Element anhang muss in der Begleitdatei dreimal auftreten. In diesem Element sind jeweils die Dateinamen der KVDT-Abrechnungsdatei, der signierten PDF/A-Sammelerklärung sowie der Datei mit den variablen Daten zur Sammelerklärung im XML-Format zu vermerken.

#### **Begleitdatei Abrechnung und Sammelerklärung als Testabrechnung**

```
<?xml version="1.0" encoding="UTF-8"?>
<einlieferung xsi:schemaLocation="http://www.kv-telematik.de/1-Click/
Meldung_Einlieferung/2.0.0 ../Schema/KVTA_Einliefung_Abrechnung_2_0_0.xsd"
xmlns="http://www.kv-telematik.de/1-Click/Meldung_Einlieferung/2.0.0"
xmlns:xsi="http://www.w3.org/2001/XMLSchema-instance">
         <version V="1"/>
         <guid V=" 936DA01F-9ABD-4D9D-80C7-02AF85C822A8"/>
         <bsnr V="123456789"/>
         <testdaten V="true"/>
         <lieferungs_zeitpunkt V="2014-12-19T11:49:59Z"/>
         <dokumenten_typ V="ABRECHNUNG+SAMMELERKLÄRUNG"/>
         <quartal V="2014-4"/>
         <vollstaendig V="true"/>
         <anhang V="Z011232456789_19.12.2014_10.15.con.xkm"/>
         <anhang V="ese_01.21_123456789_tf+2014q4.xml"/>
         <anhang V="ese_01.21_123456789_tf+2014q4.sig.pdf"/>
</einlieferung>
```
**Abbildung 6**: Beispiel Begleitdatei bei Abrechnung und Sammelerklärung als Testabrechnung

<span id="page-26-0"></span>Funktion 6: 1ClickAbrechnung und Sammelerklärung als Echtabrechnung

1ClickAbrechnung und Sammelerklärung als Echtabrechnung hat genau vier Dateien im Anhang:

- 1. eine Begleitdatei
- 2. eine nach den Vorgaben der KBV erstellte und mit dem KBV-Kryptomodul verschlüsselte KVDT-Abrechnungsdatei
- 3. eine signierte Sammelerklärung im PDF/A-Format
- 4. eine Datei zu den variablen Elementen der Sammelerklärung im XML-Format

Die Abrechnung mit der Sammelerklärung kann als Echtabrechnung oder Korrekturlieferung als Echtabrechnung erfolgen.

Eine Korrekturlieferung ist bspw. notwendig, wenn die Signatur der Sammelerklärung fehlerhaft ist. In diesem Fall wird sowohl die Sammelerklärung als auch die eingesendete KVDT-Abrechnungsdatei von der KV verworfen, d.h. KVDT-Abrechnungsdatei und Sammelerklärung müssen neu erstellt werden und eingesendet werden.

#### **Aufbau der Begleitdatei**

Das Element testdaten der Begleitdatei muss den Wert false haben, damit das Datenpaket als Echtabrechnung erkannt wird.

Das Element dokumententyp der Begleitdatei muss den Wert ABRECHNUNG+SAMMELERKLÄRUNG haben, damit das Datenpaket als Abrechnungspaket mit Sammelerklärung erkannt wird.

Das Element anhang muss in der Begleitdatei dreimal vorhanden sein. In diesem Element sind jeweils die Dateinamen der KVDT-Abrechnungsdatei, der signierten PDF/A-Sammelerklärung sowie der Datei mit den variablen Daten zur Sammelerklärung im XML-Format zu vermerken.

#### **Begleitdatei Abrechnung und Sammelerklärung als Echtabrechnung**

```
<?xml version="1.0" encoding="UTF-8"?>
<einlieferung xsi:schemaLocation="http://www.kv-telematik.de/1-Click/
Meldung_Einlieferung/2.0.0 ../Schema/KVTA_Einliefung_Abrechnung_2_0_0.xsd"
xmlns="http://www.kv-telematik.de/1-Click/Meldung_Einlieferung/2.0.0"
xmlns:xsi="http://www.w3.org/2001/XMLSchema-instance">
         <version V="1"/>
         <guid V=" 936DA01F-9ABD-4D9D-80C7-02AF85C822A8"/>
         <bsnr V="123456789"/>
         <testdaten V="false"/>
         <lieferungs_zeitpunkt V="2014-12-19T11:49:59Z"/>
         <dokumenten_typ V="ABRECHNUNG+SAMMELERKLÄRUNG"/>
         <quartal V="2014-4"/>
         <vollstaendig V="true"/>
         <anhang V="Z011232456789_19.12.2014_10.15.con.xkm"/>
         <anhang V="ese_01.21_123456789_tf+2014q4.xml"/>
         <anhang V="ese_01.21_123456789_tf+2014q4.sig.pdf"/>
</einlieferung>
```
**Abbildung 7**: Beispiel Begleitdatei bei Abrechnung und Sammelerklärung als Echtabrechnung

#### <span id="page-27-0"></span>Zulässige Datenpakete der 1ClickAbrechnung "Rückmeldung"

#### <span id="page-27-1"></span>Funktion 9: Fachliche Rückmeldung zu einem Testpaket

Die Fachliche Rückmeldung zu einem Testpaket hat mindestens die Begleitdatei, als Bezug zum eingesendeten Datenpaket, im Anhang. Zusätzlich können ein oder mehrere PDF-Dokumente enthalten sein. Sie wird bei den folgenden Funktionen versendet.

- Funktion 1
- Funktion 3
- Funktion 5

#### <span id="page-27-2"></span>Funktion 10: Fachliche Rückmeldung zu einem Echtpaket

Die Fachliche Rückmeldung zu einem Echtpaket hat mindestens die Begleitdatei, als Bezug zum eingesendeten Datenpaket, im Anhang. Zusätzlich können ein oder mehrere PDF-Dokumente enthalten sein. Sie wird bei den folgenden Funktionen versendet.

- Funktion 2
- Funktion 4
- Funktion 6

### <span id="page-28-0"></span>Beispiele: Aufbau Begleitdatei in Bezug auf Zulässige Datenpakete

#### <span id="page-28-1"></span>Beispiele: Aufbau Begleitdatei in Bezug auf Zulässige Datenpakete

Im folgenden wird der beispielhafte Aufbau der Begleitdatei bezüglich der zulässigen Datenpakete anhand von Anwendungsszenarien erläutert.

#### **Szenario 1**

Der Anwender sendet in einem Datenpaket Sammelerklärung und Abrechnungsdatei als Echtabrechnung (Funktion 6).

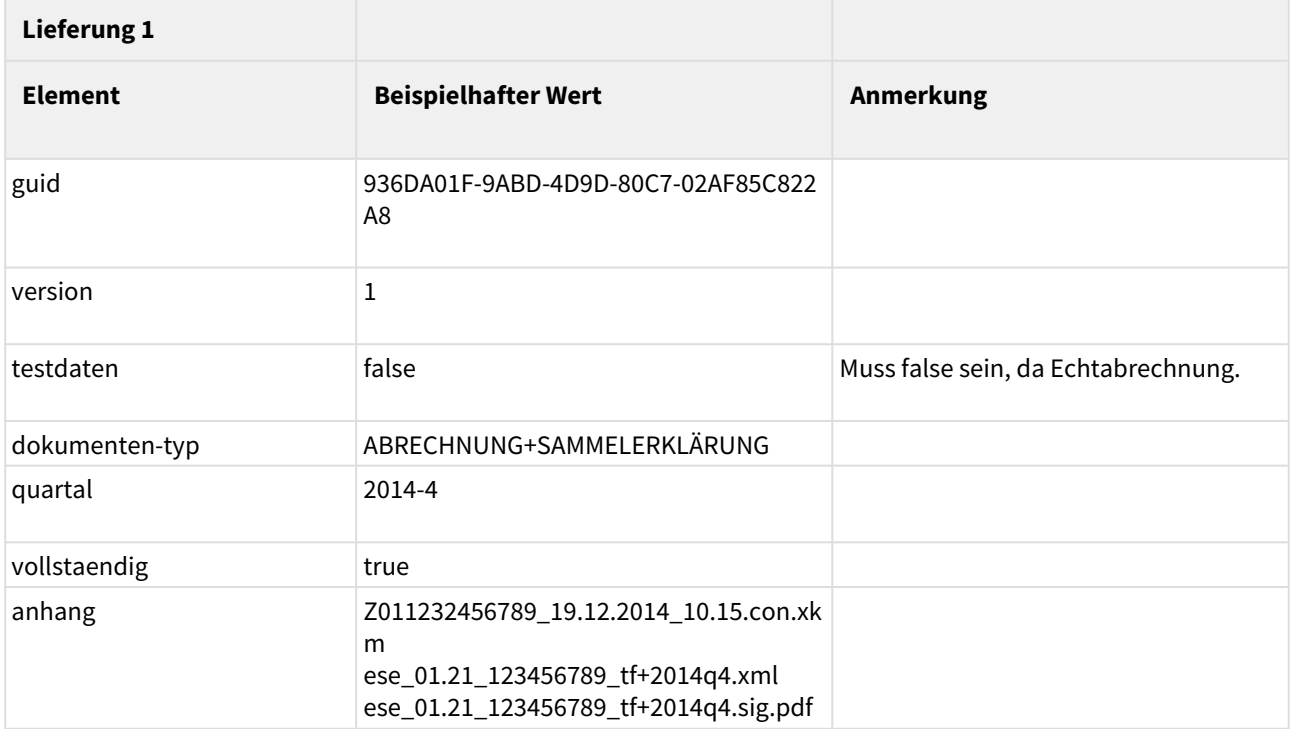

**Tabelle 3:** Erste Lieferung zur Quartalsabrechnung 4/2014 aus einer Praxis

Derselbe Anwender sendet eine Korrektur für die Abrechnungsdatei als Echtabrechnung (Funktion 2), da bspw. zwei Scheine in der Abrechnung vergessen wurden. Die Scheine werden in der Abrechnung hinzugefügt und erstellt eine neue Abrechnungsdatei.

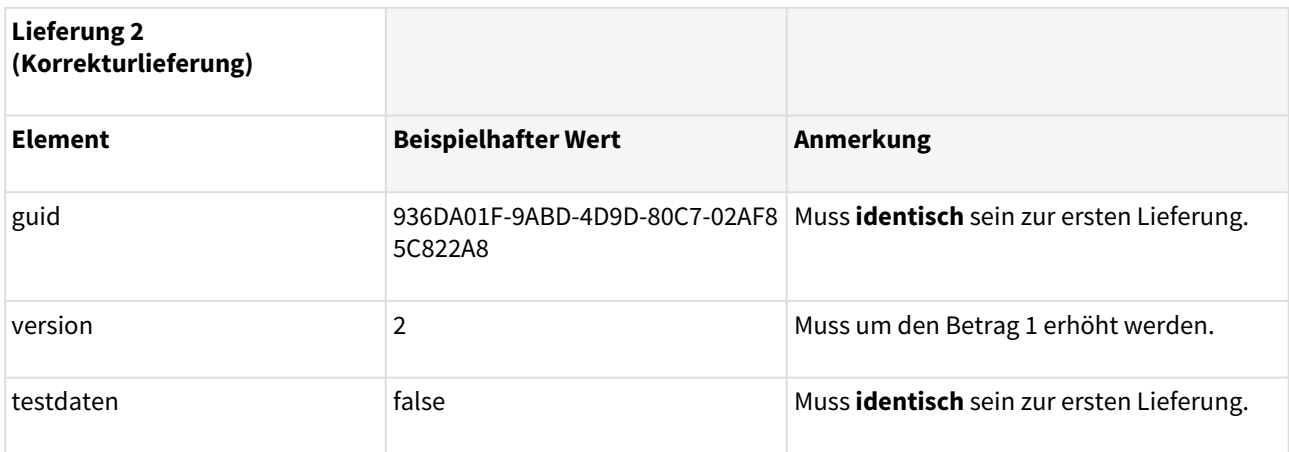

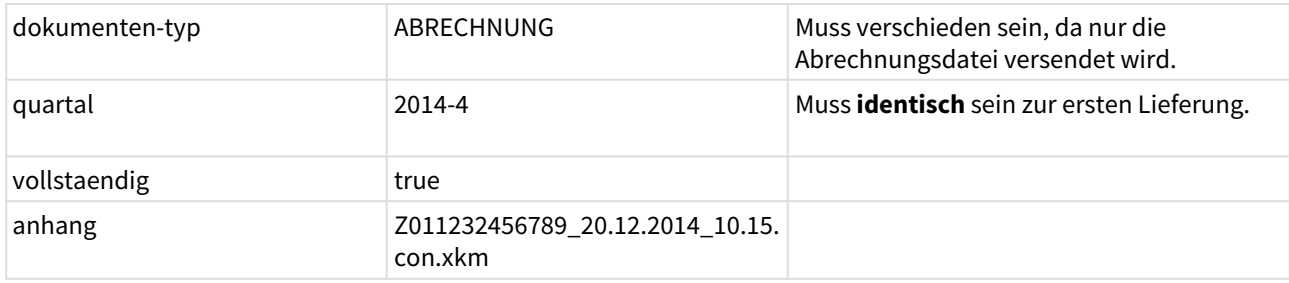

**Tabelle 4:** Korrekturlieferung zur ersten Lieferung (Tabelle 3)

#### **Szenario 2**

Der Anwender sendet mit eine Sammelerklärung und eine Abrechnungsdatei als Echtabrechnung (Funktion 6).

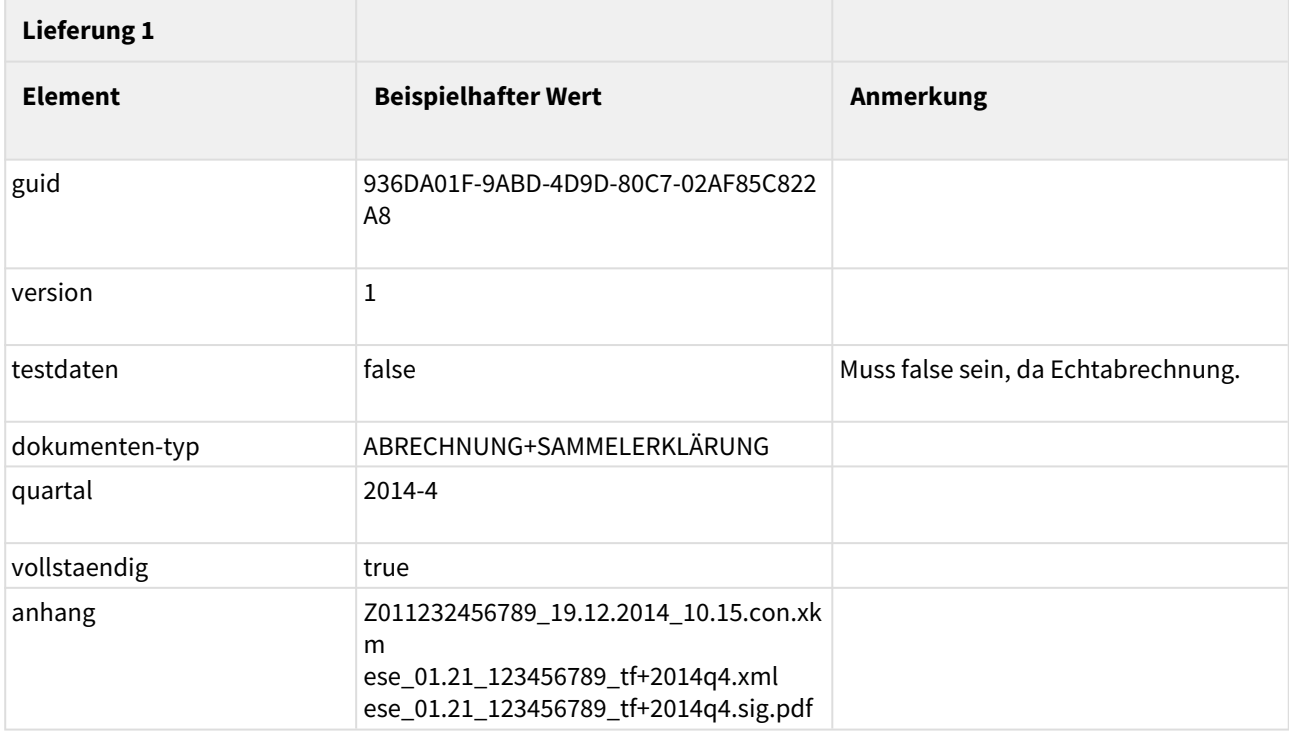

**Tabelle 5:** Erste Lieferung zur Quartalsabrechnung 4/2014 aus einer Praxis

Derselbe Anwender sendet mit KV-Connect eine Korrektur für die Sammelerklärung als Echtabrechnung (Funktion 4).

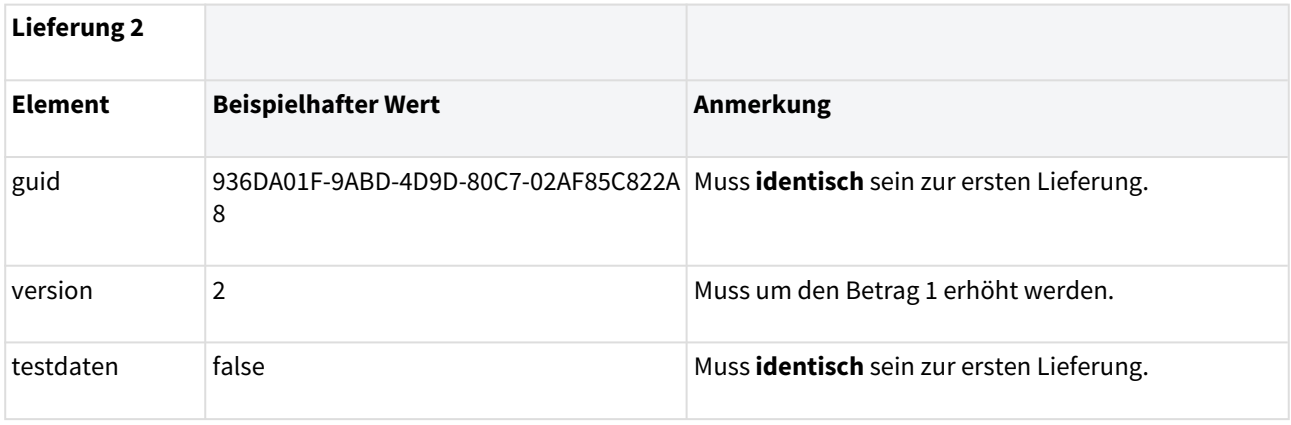

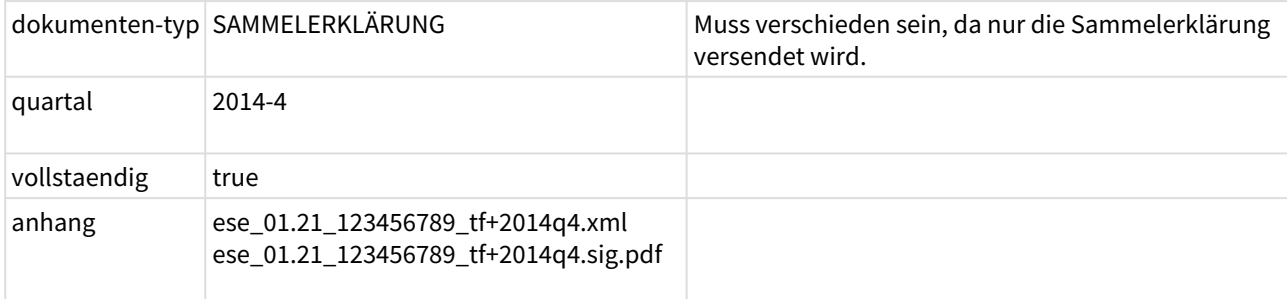

**Tabelle 6:** Erste Korrekturlieferung zur ersten Lieferung (Tabelle 5)

Derselbe Anwender sendet eine Korrektur für die Abrechnungsdatei als Echtabrechnung (Funktion 2), da bspw. zwei Scheine in der Abrechnung vergessen wurden. Die Scheine werden in der Abrechnung hinzugefügt und erstellt eine neue Abrechnungsdatei.

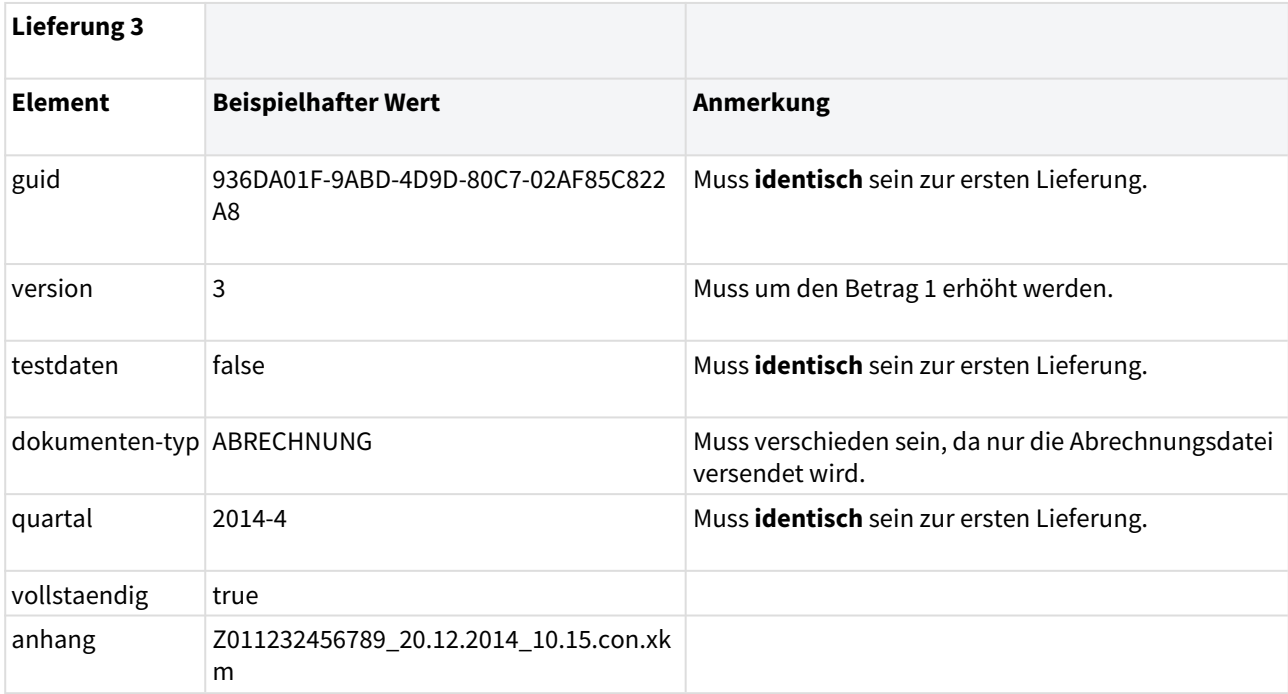

**Tabelle 7:** Zweite Korrekturlieferung zur ersten Lieferung (Tabelle 5)

#### **Szenario 3**

Der Anwender sendet eine Abrechnungsdatei als Echtabrechnung (Funktion 2).

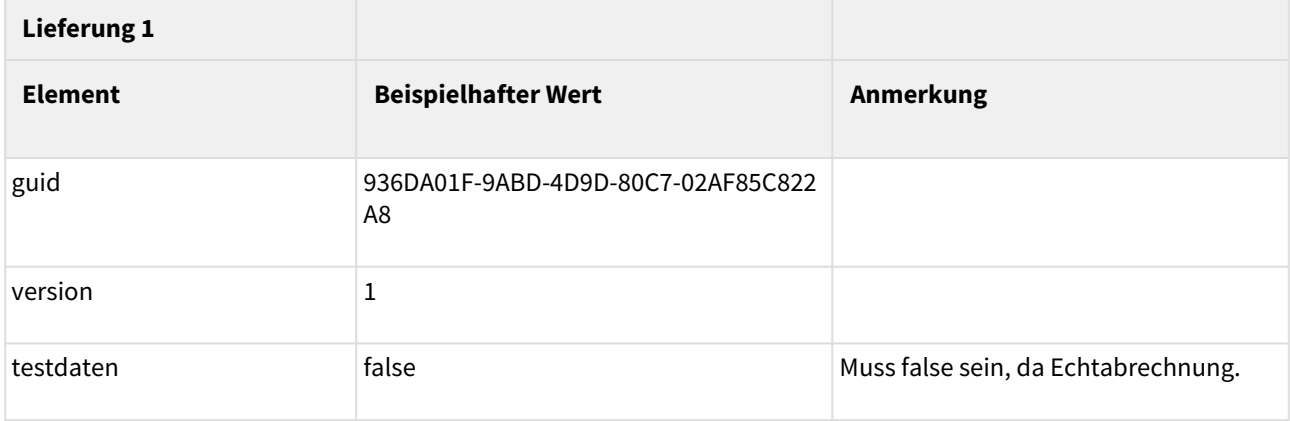

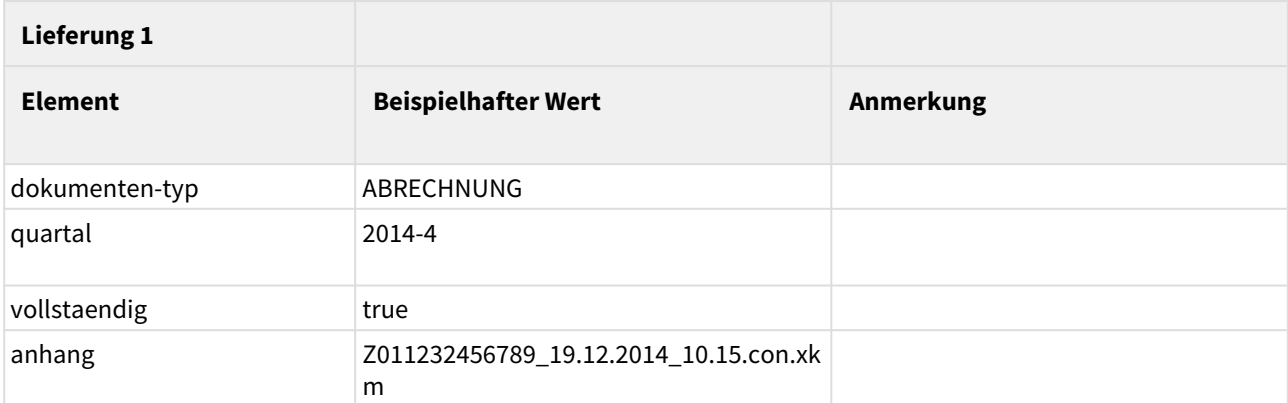

**Tabelle 8:** Erste Lieferung zur Quartalsabrechnung 4/2014 aus einer Praxis

Derselbe Anwender sendet eine Sammelerklärung und gleichzeitig eine Korrektur der Abrechnungsdatei (Funktion 6).

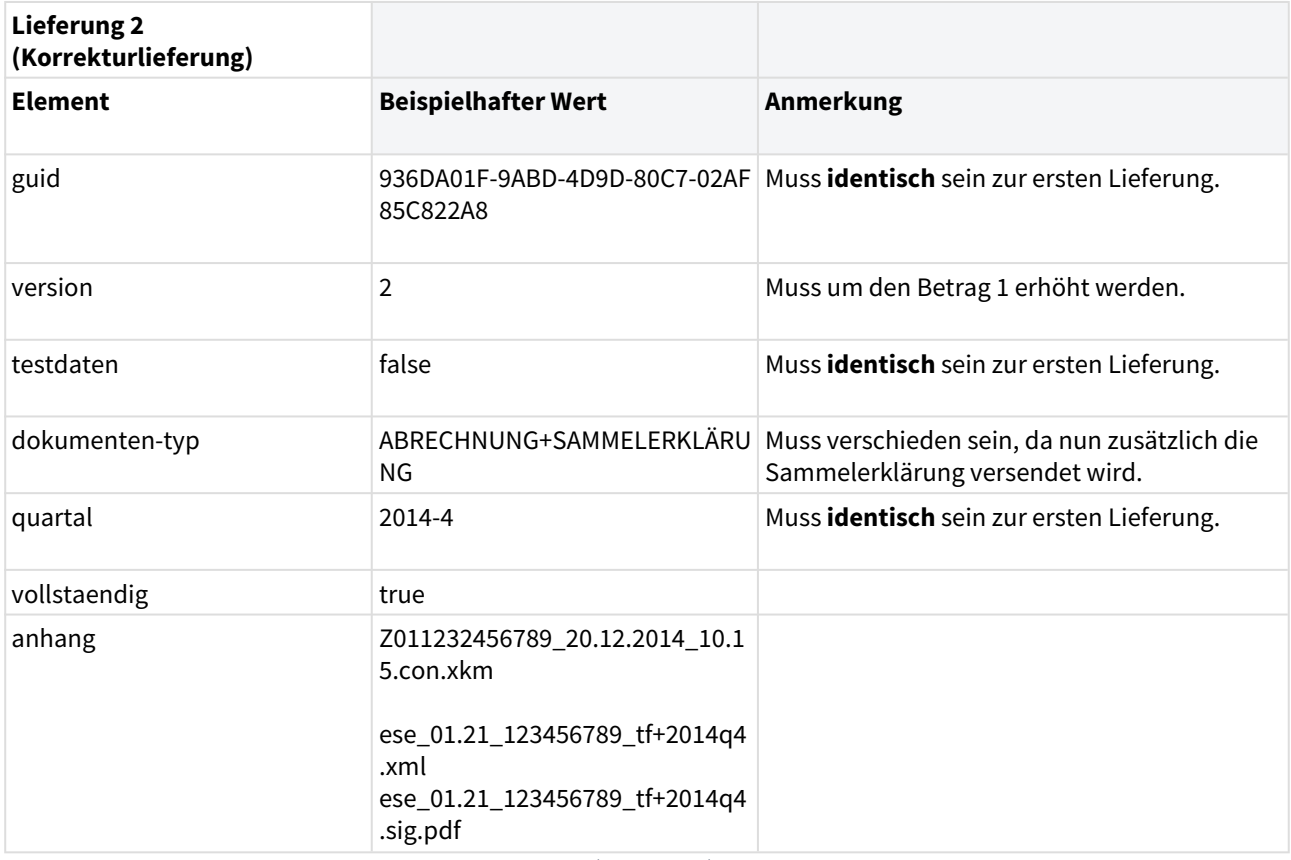

**Tabelle 9:** Korrekturlieferung zur ersten Lieferung (Tabelle 8)

# <span id="page-31-0"></span>**4.3 Struktur der Nachricht 1ClickAbrechnung "Lieferung"**

#### <span id="page-31-1"></span>4.3.1 Struktur der Nachricht 1ClickAbrechnung "Lieferung"

Alle Lieferungen sind äußerlich ähnlich aufgebaut. Sie bestehen aus einem Nachrichten-Header mit Metainformationen und einem Nachrichten-Body. Die Gesamtnachricht vor dem Verschlüsseln ist als "Conten t-Type: multipart/mixed" angelegt und enthält die zu übermittelnden erlaubten Datenpakete technisch gesehen als Anhänge.

Die einfachste Form der Lieferung ist Funktion 1 oder 2 und besteht (neben den minimal erforderlichen MIME-Komponenten) aus 2 Dateien: Begleitdatei und eine KVDT-Abrechnungsdatei.

```
Struktur 1Click-Lieferung Funktion 1 oder 2
Content-Type: multipart/mixed;
   boundary="------------080807020509080601050908"
            This is a multi-part message in MIME format.
--------------080807020509080601050908
Content-Type: text/plain; charset=utf-8
Content-Transfer-Encoding: 8bit
Body der 1Click-Lieferung
--------------080807020509080601050908
Content-Type: application/xml; name="begleitdatei.xml"
Content-Transfer-Encoding: base64
Content-Disposition: attachment; filename="begleitdatei.xml"
PD94bWwgdmVyc2lvbj0iMS4wIiBlbmNvZGluZz0iVVRGLTgiPz4
...
--------------080807020509080601050908
Content-Type: application/octet-stream; name="Z01123456699_31.05.2015_12.00.con.xkm"
Content-Transfer-Encoding: base64
Content-Disposition: attachment; filename="Z01123456699_31.05.2015_12.00.con.xkm"
XJ6dG51bW1lci9CU05SOiAwMTAxMDAzMDAgICAgICAgICAgICAgIA0KRXJzdGVsbHVuZ3Nk
YXR1bTogMTguMDkuMjAxNSAxMTowNjowMSAgIA0KUGFrZXQgMS8xICAgICAgICAgICAgICAg
ICAgICAgICAgICAgICAgIA0KDQoqWEtNKg0KMS4yNiAgDQoxICAgIA0KMSAgICANCjcgDQox
DQowDQog..
```
**Abbildung 8**: Beispiel Struktur 1Click-Lieferung für Funktion 1 oder 2

Die komplexeste Form der Lieferung ist Funktion 5 oder 6 und besteht (neben den minimal erforderlichen MIME-Komponenten) aus 4 Dateien: Begleitdatei, KVDT-Abrechnungsdatei, signierte Sammelerklärung im PDF/A-Format und eine Datei zu den variablen Elementen der Sammelerklärung im XML-Format.

```
Content-Type: multipart/mixed;
   boundary="------------080807020509080601050908"
            This is a multi-part message in MIME format.
--------------080807020509080601050908
Content-Type: text/plain; charset=utf-8
Content-Transfer-Encoding: 8bit
Body der 1Click-Lieferung
--------------080807020509080601050908
Content-Type: application/xml; name="begleitdatei.xml"
Content-Transfer-Encoding: base64
Content-Disposition: attachment; filename="begleitdatei.xml"
PD94bWwgdmVyc2lvbj0iMS4wIiBlbmNvZGluZz0iVVRGLTgiPz4
...
--------------080807020509080601050908
Content-Type: application/octet-stream; name="Z01123456699_31.05.2015_12.00.con.xkm"
Content-Transfer-Encoding: base64
Content-Disposition: attachment; filename="Z01123456699_31.05.2015_12.00.con.xkm"
XJ6dG51bW1lci9CU05SOiAwMTAxMDAzMDAgICAgICAgICAgICAgIA0KRXJzdGVsbHVuZ3Nk
YXR1bTogMTguMDkuMjAxNSAxMTowNjowMSAgIA0KUGFrZXQgMS8xICAgICAgICAgICAgICAg
ICAgICAgICAgICAgICAgIA0KDQoqWEtNKg0KMS4yNiAgDQoxICAgIA0KMSAgICANCjcgDQox
DQowDQog..
--------------080807020509080601050908
Content-Type: application/pdf;name="ese 1.21 123456699 tf+2015q2.sig.pdf"
Content-Transfer-Encoding: base64
Content-Disposition: attachment; filename="ese_1.21_123456699_tf+2015q2.sig.pdf"
JVBERi0xLjQKJaqrrK0KNCAwIG9iago8PAovVGl0bGUgKFNhbW1lbGVya2xhZXJ1bmcgaW0g
Rm9ybWF0IFBERi9BLTFiKQovQXV0aG9yIChLViBOb3JkcmhlaW4pCi9LZXl3b3JkcyAoUERG
IEZPUCBBcGFja...
--------------080807020509080601050908
Content-Type: application/xml; name="ese 1.21 123456699 tf+2015q2.xml"
Content-Transfer-Encoding: base64
Content-Disposition: attachment; filename="ese_1.21_123456699_tf+2015q2.xml"
PD94bWwgdmVyc2lvbj0iMS4wIiBlbmNvZGluZz0iSVNPLTg4NTktMTUiPz4
...
--------------080807020509080601050908--
```
**Abbildung 9**: Beispiel Struktur 1Click-Lieferung für Funktion 5 oder 6

**Struktur 1Click-Lieferung Funktion 5 oder 6**

Dieser gesamte MIME-Block ist die Basis der nun folgenden Signatur.

#### <span id="page-34-0"></span>4.3.2 Implementierungsbemerkung

Die nächsten Schritte, die Signatur des Gesamtinhalts sowie die Verschlüsselung der Nachricht kann bei Verwendung des KV-Connect Clients diesem überlassen werden. Bei der Implementierung der REST-Schnittstelle durch das Softwarehaus müssen alle diese Schritte selbst implementiert werden. Der KV-Connect Client darf gemäß [KVC-Anb] nur in einer von der KV Telematik GmbH unterstützten Version verwendet werden.

#### <span id="page-34-1"></span>4.3.3 Die Struktur des signierten S/MIME-Nachrichteninhalts

Aus der so erzeugten MIME-Datei wird im nächsten Prozessschritt durch Hinzufügen einer S/MIME-Signatur die Transportsicherung erzeugt. Dabei ist die Signatur als detached-PKCS#7-Signatur auszuführen. Für die Signatur ist ein Signaturzertifikat und der dazu gehörige private Schlüssel erforderlich. Beides wird nach der Anmeldung an KV-Connect erzeugt. Zum Schlüsselhandling wird auf die Dokumentation von KV-Connect allgemein, insbesondere auf das Kapitel ["Public Key Infrastruktur PKI"](https://partnerportal.kv-telematik.de/pages/viewpage.action?pageId=9470046) verwiesen. Im Ergebnis entsteht eine S/ MIME-Datei mit folgendem Aufbau:

#### **Struktur S/MIME-Nachricht**

```
MIME-Version: 1.0
Content-Type: multipart/signed; 
protocol="application/pkcs7-signature"; micalg=sha-256; 
boundary="------------ms060308000506080109010903"
This is a cryptographically signed message in MIME format.
--------------ms060308000506080109010903
Content-Type: multipart/mixed;
boundary="------------080807020509080601050908"
            This is a multi-part message in MIME format.
--------------080807020509080601050908
Content-Type: text/plain; charset=utf-8
Content-Transfer-Encoding: 8bit
Body der 1Click-Lieferung
--------------080807020509080601050908
Content-Type: application/xml; name="begleitdatei.xml"
Content-Transfer-Encoding: base64
Content-Disposition: attachment; filename="begleitdatei.xml"
PD94bWwgdmVyc2lvbj0iMS4wIiBlbmNvZGluZz0iVVRGLTgiPz4
...
--------------080807020509080601050908
Content-Type: application/octet-stream; name="Z01123456699_31.05.2015_12.00.con.xkm"
Content-Transfer-Encoding: base64
Content-Disposition: attachment; filename="Z01123456699_31.05.2015_12.00.con.xkm"
XJ6dG51bW1lci9CU05SOiAwMTAxMDAzMDAgICAgICAgICAgICAgIA0KRXJzdGVsbHVuZ3Nk
YXR1bTogMTguMDkuMjAxNSAxMTowNjowMSAgIA0KUGFrZXQgMS8xICAgICAgICAgICAgICAg
ICAgICAgICAgICAgICAgIA0KDQoqWEtNKg0KMS4yNiAgDQoxICAgIA0KMSAgICANCjcgDQox
DQowDQog..
```
**Abbildung 10**: Beispiel Struktur S/MIME-Nachricht

Für die Signatur ist bei KV-Connect der Hash-Algorithmus SHA-256 vorgeschrieben. Äquivalent zu der Beschreibung des MIME-Körpers entsteht aus der zweiten Form der MIME-Realisierung folgende S/MIME-Darstellung:

#### **Struktur signierte S/MIME-Nachricht**

```
MIME-Version: 1.0
Content-Type:multipart/signed; protocol="application/pkcs7-signature"; 
micalg=sha-256; boundary="------------ms060308000506080109010903"
This is a cryptographically signed message in MIME format.
--------------ms060308000506080109010903
Content-Type: multipart/mixed;
boundary="------------080807020509080601050908"
            This is a multi-part message in MIME format.
--------------080807020509080601050908
Content-Type: text/plain; charset=utf-8
Content-Transfer-Encoding: 8bit
Body der 1Click-Lieferung
--------------080807020509080601050908
Content-Type: application/xml; name="begleitdatei.xml"
Content-Transfer-Encoding: base64
Content-Disposition: attachment; filename="begleitdatei.xml"
PD94bWwgdmVyc2lvbj0iMS4wIiBlbmNvZGluZz0iVVRGLTgiPz4
...
--------------080807020509080601050908
Content-Type: application/octet-stream; name="Z01123456699_31.05.2015_12.00.con.xkm"
Content-Transfer-Encoding: base64
Content-Disposition: attachment; filename="Z01123456699_31.05.2015_12.00.con.xkm"
XJ6dG51bW1lci9CU05SOiAwMTAxMDAzMDAgICAgICAgICAgICAgIA0KRXJzdGVsbHVuZ3Nk
YXR1bTogMTguMDkuMjAxNSAxMTowNjowMSAgIA0KUGFrZXQgMS8xICAgICAgICAgICAgICAg
ICAgICAgICAgICAgICAgIA0KDQoqWEtNKg0KMS4yNiAgDQoxICAgIA0KMSAgICANCjcgDQox
DQowDQog..
```
**Abbildung 11**: Beispiel Struktur der signierten S/MIME-Nachricht

**[1ClickSM070] Jedes System, das 1Click-Nachrichten versendet, MUSS den erzeugten MIME-BLOB für den Absender nach den Regeln von KV-Connect signieren.**

#### <span id="page-36-0"></span>4.3.4 Die Struktur der verschlüsselten S/MIME-Nachricht

Die bis zu diesem Schritt erzeugten S/MIME-Datei wird im nächsten Schritt verschlüsselt. Dazu ist das Zertifikat des Empfängers erforderlich. KV-Connect bietet zahlreiche Funktionen zum Umgang mit und zum Suchen von Zertifikaten von möglichen Empfängern. Eine KV-Connect Nachricht sollte immer mindestens für den Empfänger und für den Absender verschlüsselt sein. Die Verschlüsselung für den Empfänger ist selbstverständlich, die Verschlüsselung für den Absender dient dazu, dass der Versender selbst gegebenenfalls seine eigene Nachricht auch wieder lesen kann. Die Mindestanforderung ist jedoch die Verschlüsselung für den Empfänger. Durch die Verschlüsselung entsteht ein S/MIME-File mit relativ einfacher Struktur, bei der die beiden oben verfolgten Fälle nicht mehr unterscheidbar sind:

#### **Struktur verschlüsselte S/MIME-Nachricht**

```
Content-Type: application/pkcs7-mime; smime-type=enveloped-data; name="smime.p7m"
Content-Transfer-Encoding: base64
Content-Disposition: attachment; filename="smime.p7m"
Content-Description: Mit S/MIME verschluesselte Nachricht
MIAGCSqGSIb3DQEHA6CAMIACAQAxggF+MIIBegIBADBiMFwxCzAJBgNVBAYTAkRFMRYwFAYD
VQQKDA1tZWRpc2lnbiBHbWJIMRQwEgYDVQQLDAtUZXN0YmV0cmllYjEfMB0GA1UEAwwWREVN
....
....
FUSTD3KIG+AEKLfPFcpxZz4ddVydDirGJL0h0gpDUtTPGevn15Em3DRsGpKAktfrgsAEGIAk
tLSVyC2wgjSJpAAy+RWc7aTqaFezKQAAAAAAAAAAAAA=
```
**Abbildung 12**: Beispiel Struktur der verschlüsselten S/MIME-Nachricht

Der verschlüsselte Inhalt der oben gezeigten Dateien ist eine von außen gesehen unstrukturierte binäre Datei, die zur Übertragung Base64-kodiert wird. Mit den gezeigten Metainformationen entsteht eine S/MIME-Datei, die von geeigneter Software als Container mit verschlüsseltem Content erkannt wird.

**[1ClickSM071] Jedes System, das 1Click-Nachrichten versendet, MUSS die KV-Connect Adresse der KV aus der SDKVCA [KVCA\_Dienste\_Adressen] bestimmen und den erzeugten S/MIME-BLOB für diese verschlüsseln.**

#### <span id="page-37-0"></span>4.3.5 Die Struktur der KV-Connect Nachricht

Die in den bisherigen Schritten erzeugte S/MIME-Datei muss vor ihrem Versand mit weiteren Informationen angereichert werden, um beim Empfänger anzukommen und dort zielgerichtet verarbeitet werden zu können. Dazu muss ein Nachrichten-Header vorangestellt werden, der die benötigten Angaben zur Transaktion enthält:

#### **Struktur KV-Connect Nachricht**

```
Date: Mon, 26 Mar 2018 15:48:36 +0200
From: Thomas.Mustermann.KVXY@kv-safenet.de
MIME-Version: 1.0
To: KVXY@kv-safenet.de
Message-ID: < 20141014104657.703@kv-safenet.de >
Subject: Abrechnung Quartal 2018-2
X-KVC-Dienstkennung: 1ClickAbrechnung;Lieferung;V2.0
X-KVC-Sendersystem: Beispiel-SYS;V3.78
Content-Type: application/pkcs7-mime; smime-type=enveloped-data; name="smime.p7m"
Content-Transfer-Encoding: base64
Content-Disposition: attachment; filename="smime.p7m"
Content-Description: Mit S/MIME verschluesselte Nachricht
MIAGCSqGSIb3DQEHA6CAMIACAQAxggF+MIIBegIBADBiMFwxCzAJBgNVBAYTAkRFMRYwFAYD
VQQKDA1tZWRpc2lnbiBHbWJIMRQwEgYDVQQLDAtUZXN0YmV0cmllYjEfMB0GA1UEAwwWREVN
....
....
FUSTD3KIG+AEKLfPFcpxZz4ddVydDirGJL0h0gpDUtTPGevn15Em3DRsGpKAktfrgsAEGIAk
tLSVyC2wgjSJpAAy+RWc7aTqaFezKQAAAAAAAAAAAAA=
```
#### **Abbildung 13: Beispiel Struktur der KV-Connect Nachricht**

Die auf diese Weise vervollständigte Struktur kann als E-Mail-Datei (Endung: .eml) abgelegt, direkt an einen Mail-Server weiter geleitet und von den üblichen Mail-Programmen importiert und verarbeitet werden.

#### <span id="page-38-0"></span>Nachrichten-Header

Für die Nachrichten-Header der 1-Click-Abrechung "Lieferung" gelten folgende Festlegungen:

**[1ClickSM072] Der Nachrichten-Header MUSS die "X-KVC-Dienstkennung: 1ClickAbrechnung;Lieferung;V2.0" enthalten.**

**[1ClickSM073] Der Nachrichten-Header MUSS ein Attribut "X-KVC-Sendersystem entsprechend [KVC-Anb] enthalten.**

**[1ClickSM074] Der Nachrichten-Header MUSS ein Attribut "Subject" entsprechend [KVC-Anb] enthalten.**

#### <span id="page-38-1"></span>Attribute der zulässigen Datenpakete

Für die Attribute, der in einer 1ClickAbrechung "Lieferung" versendeten Dateien gelten folgende Festlegungen:

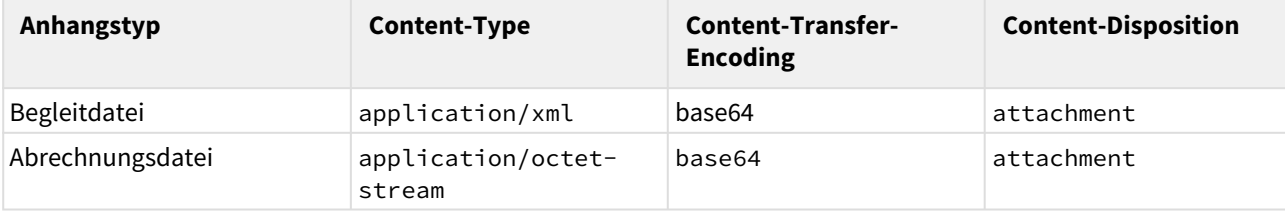

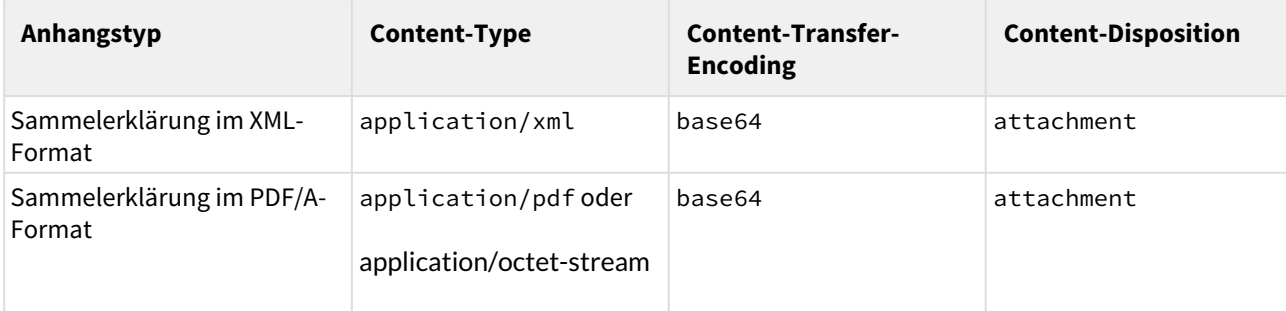

**Tabelle 7**: Attribute der zulässigen Datenpakete

<span id="page-39-0"></span>Der Body der 1ClickAbrechung "Lieferung"

Der Body der 1ClickAbrechung "Lieferung" ist fachlich gesehen stets leer zu halten, sämtliche Inhalte sind in den zulässigen Datenpaketen enthalten.

Falls der Sender seine 1Click-Lieferung mit nicht-fachlichen Inhalten versehen möchte, ist als Content-Type ausschließlich "text/plain" mit dem Zeichensatz "UTF-8" erlaubt.

## <span id="page-39-1"></span>**4.4 Struktur der Nachricht "MDN" (Technische Rückmeldung)**

Um den einsendenden Arzt darüber zu informieren, dass seine 1Click-Lieferung bei der KV eingegangen ist, kann die KV eine Technische Rückmeldung in Form einer "Message Disposition Notification" (MDN) als Eingangsbestätigung versenden. Der einsendende Arzt erhält damit eine Bestätigung über die erfolgte Übermittlung der Nachricht; er weiß jedoch nicht, ob die KV die Nachricht auch gelesen hat oder die übermittelten Daten bereits geprüft hat.

Es obliegt jeder KV selbst festzulegen, ob eine MDN versendet wird. Dies spiegelt sich in der SDKVCA [KVCA\_Dienste\_Adressen] anhand der Funktionen 7 und 8 wider. Im Kapitel 5.2.1 "Umgang mit der SDKVCA" werden die relevanten Elemente beschrieben.

Eine detaillierte Beschreibung der Anforderungen an eine der MDN befindet sich im Dokument "[Spezifikation](https://partnerportal.kv-telematik.de/pages/viewpage.action?pageId=26150264)  [MDN \(anwendungsübergreifend\)](https://partnerportal.kv-telematik.de/pages/viewpage.action?pageId=26150264)".

Im Folgenden werden die anwendungsspezifischen Anforderungen der MDNs für den Kontext der vorliegenden Spezifikation 1-Click-Abrechnung definiert.

Unterstützt eine KV das Versenden einer MDN als Eingangsbestätigung für eine 1-Click-Abrechnung "Lieferung", so gilt:

**[1-ClickSN080] Für jede 1ClickAbrechnung "Lieferung" wird genau eine MDN gemäß [MDN] von der KV erstellt und versendet.** 

**[1-ClickSM081] Das Element "X-KVC-Dienstkennung:" MUSS im Header der MDN eingerichtet sein und den Wert "1ClickAbrechnung;Eingangsbestaetigung;V2.0" haben.**

**[1-ClickSM082] Das Element "X-KVC-Sendersystem:" MUSS im Header der MDN entsprechend [KVC-Anb] enthalten sein.**

**[1-ClickSM083] Das Element "Subject" MUSS im Header der MDN entsprechend [KVC-Anb] enthalten sein.**

#### **1ClickAbrechnung: keine Anforderung der MDN**

Bei der 1ClickAbrechnung wird vom Einsender die MDN von der KV nicht explizit angefordert - im Gegensatz zur Beschreibung in der "Spezifikation MDN (anwendungsübergreifend)".

## <span id="page-40-0"></span>**4.5 Struktur der Nachricht 1ClickAbrechnung "Rückmeldung"**

<span id="page-40-1"></span>4.5.1 Struktur der Nachricht 1ClickAbrechnung "Rückmeldung"

Um den Einsender einer 1ClickAbrechnung "Lieferung" darüber zu informieren, dass seine eingereichte Abrechnung (Test- oder Echtabrechnung) angenommen wurde oder noch fehlerhaft ist, kann in Form einer Fachlichen Rückmeldung erfolgen.

Alle 1ClickAbrechnung "Rückmeldung" sind äußerlich ähnlich aufgebaut. Sie bestehen aus einem Nachrichten-Header mit Metainformationen und einem Nachrichten-Body. Die Gesamtnachricht vor dem Verschlüsseln ist als "Content-Type: multipart/mixed" angelegt und enthält die zu übermittelnden erlaubten Datenpakete technisch gesehen als Anhänge.

Unterstützt eine KV das Versenden einer 1ClickAbrechnung "Rückmeldung" für eine 1ClickAbrechnung "Lieferung", so gilt:

Die gelieferte Begleitdatei wird unverändert an den Sender zurückgesendet. Dadurch soll es dem Sender erleichtert werden, einen Zusammenhang zwischen seiner Datenlieferung und der Rückantwort durch die KV herzustellen.

**[1-ClickSM090] Jede 1ClickAbrechnung "Rückmeldung" MUSS die Begleitdatei enthalten, die vom Einsender in Zusammenhang mit der Abrechnung an die KV gesendet wurde.**

Nachfolgend eine beispielhafte 1ClickAbrechnung "Rückmeldung":

#### **Struktur 1Click-Rückmeldung Funktion 9 oder 10**

```
Content-Type: multipart/mixed;
  boundary="------------080807020509080601050908"
            This is a multi-part message in MIME format.
--------------080807020509080601050908
Content-Type: text/plain; charset=utf-8
Content-Transfer-Encoding: 8bit
Im Anhang erhalten Sie Informationen zu Ihrer eingereichten Abrechnung.
--------------080807020509080601050908
Content-Type: application/xml; name="begleitdatei.xml"
Content-Transfer-Encoding: base64
Content-Disposition: attachment; filename="begleitdatei.xml"
PD94bWwgdmVyc2lvbj0iMS4wIiBlbmNvZGluZz0iVVRGLTgiPz4
...
--------------080807020509080601050908
Content-Type: application/pdf; name="Protokoll.pdf"
Content-Transfer-Encoding: base64
Content-Disposition: attachment; filename="Protokoll.pdf"
XJ6dG51bW1lci9CU05SOiAwMTAxMDAzMDAgICAgICAgICAgICAgIA0KRXJzdGVsbHVuZ3Nk
YXR1bTogMTguMDkuMjAxNSAxMTowNjowMSAgIA0KUGFrZXQgMS8xICAgICAgICAgICAgICAg
ICAgICAgICAgICAgICAgIA0KDQoqWEtNKg0KMS4yNiAgDQoxICAgIA0KMSAgICANCjcgDQox
DQowDQog..
```
**Abbildung 14**: Beispiel Struktur 1Click-Rückmeldung für Funktion 9 oder 10

Dieser gesamte MIME-Block ist die Basis der nun folgenden Signatur.

#### <span id="page-41-0"></span>4.5.2 Implementierungsbemerkung

Die nächsten Schritte, die Signatur des Gesamtinhalts sowie die Verschlüsselung der Nachricht kann bei Verwendung des KV-Connect Clients diesem überlassen werden. Bei der Implementierung der REST-Schnittstelle durch das Softwarehaus müssen alle diese Schritte selbst implementiert werden. Der KV-Connect Client darf gemäß [KVC-Anb] nur in einer von der KV Telematik GmbH unterstützten Version verwendet werden.

#### <span id="page-41-1"></span>4.5.3 Die Struktur des signierten S/MIME-Nachrichteninhalts

Aus der so erzeugten MIME-Datei wird im nächsten Prozessschritt durch Hinzufügen einer S/MIME-Signatur die Transportsicherung erzeugt. Dabei ist die Signatur als detached-PKCS#7-Signatur auszuführen. Für die Signatur ist ein Signaturzertifikat und der dazu gehörige private Schlüssel erforderlich. Beides wird nach der Anmeldung an KV-Connect erzeugt. Zum Schlüsselhandling wird auf die Dokumentation von KV-Connect allgemein, insbesondere auf das Kapitel ["Public Key Infrastruktur PKI"](https://partnerportal.kv-telematik.de/pages/viewpage.action?pageId=9470046) verwiesen. Im Ergebnis entsteht eine S/ MIME-Datei mit folgendem Aufbau:

#### **Struktur S/MIME-Nachricht**

```
MIME-Version: 1.0
Content-Type: multipart/signed; 
protocol="application/pkcs7-signature"; micalg=sha-256; 
boundary="------------ms060308000506080109010903"
This is a cryptographically signed message in MIME format.
--------------ms060308000506080109010903
Content-Type: multipart/mixed;
boundary="------------080807020509080601050908"
            This is a multi-part message in MIME format.
--------------080807020509080601050908
Content-Type: text/plain; charset=utf-8
Content-Transfer-Encoding: 8bit
Body der 1-Click-Rückmeldung
--------------080807020509080601050908
Content-Type: application/xml; name="begleitdatei.xml"
Content-Transfer-Encoding: base64
Content-Disposition: attachment; filename="begleitdatei.xml"
PD94bWwgdmVyc2lvbj0iMS4wIiBlbmNvZGluZz0iVVRGLTgiPz4
...
--------------080807020509080601050908
Content-Type: application/pdf; name="Protokoll.pdf"
Content-Transfer-Encoding: base64
Content-Disposition: attachment; filename="Protokoll.pdf"
XJ6dG51bW1lci9CU05SOiAwMTAxMDAzMDAgICAgICAgICAgICAgIA0KRXJzdGVsbHVuZ3Nk
YXR1bTogMTguMDkuMjAxNSAxMTowNjowMSAgIA0KUGFrZXQgMS8xICAgICAgICAgICAgICAg
ICAgICAgICAgICAgICAgIA0KDQoqWEtNKg0KMS4yNiAgDQoxICAgIA0KMSAgICANCjcgDQox
DQowDQog..
```
**Abbildung 15**: Beispiel Struktur S/MIME-Nachricht

Für die Signatur ist bei KV-Connect der Hash-Algorithmus SHA-256 vorgeschrieben. Äquivalent zu der Beschreibung des MIME-Körpers entsteht aus der zweiten Form der MIME-Realisierung folgende S/MIME-Darstellung:

#### **Struktur signierte S/MIME-Nachricht**

```
MIME-Version: 1.0
Content-Type:multipart/signed; protocol="application/pkcs7-signature"; 
micalg=sha-256; boundary="------------ms060308000506080109010903"
This is a cryptographically signed message in MIME format.
--------------ms060308000506080109010903
Content-Type: multipart/mixed;
boundary="------------080807020509080601050908"
            This is a multi-part message in MIME format.
--------------080807020509080601050908
Content-Type: text/plain; charset=utf-8
Content-Transfer-Encoding: 8bit
Body der 1-Click-Rückmeldung
--------------080807020509080601050908
Content-Type: application/xml; name="begleitdatei.xml"
Content-Transfer-Encoding: base64
Content-Disposition: attachment; filename="begleitdatei.xml"
PD94bWwgdmVyc2lvbj0iMS4wIiBlbmNvZGluZz0iVVRGLTgiPz4
...
--------------080807020509080601050908
Content-Type: application/octet-stream; name="Protokoll.pdf"
Content-Transfer-Encoding: base64
Content-Disposition: attachment; filename="Protokoll.pdf"
XJ6dG51bW1lci9CU05SOiAwMTAxMDAzMDAgICAgICAgICAgICAgIA0KRXJzdGVsbHVuZ3Nk
YXR1bTogMTguMDkuMjAxNSAxMTowNjowMSAgIA0KUGFrZXQgMS8xICAgICAgICAgICAgICAg
ICAgICAgICAgICAgICAgIA0KDQoqWEtNKg0KMS4yNiAgDQoxICAgIA0KMSAgICANCjcgDQox
DQowDQog..
```
**Abbildung 16**: Beispiel Struktur der signierten S/MIME-Nachricht

**[1-ClickSM091] Jedes System, das 1ClickAbrechnung-Nachrichten versendet, MUSS den erzeugten MIME-BLOB für den Absender nach den Regeln von KV-Connect signieren.**

#### <span id="page-43-0"></span>4.5.4 Die Struktur der verschlüsselten S/MIME-Nachricht

Die bis zu diesem Schritt erzeugten S/MIME-Datei wird im nächsten Schritt verschlüsselt. Dazu ist das Zertifikat des Empfängers erforderlich. KV-Connect bietet zahlreiche Funktionen zum Umgang mit und zum Suchen von Zertifikaten von möglichen Empfängern. Eine KV-Connect-Nachricht sollte immer mindestens für den Empfänger und für den Absender verschlüsselt sein. Die Verschlüsselung für den Empfänger ist selbstverständlich, die Verschlüsselung für den Absender dient dazu, dass der Versender selbst gegebenenfalls seine eigene Nachricht auch wieder lesen kann. Die Mindestanforderung ist jedoch die Verschlüsselung für den Empfänger. Durch die Verschlüsselung entsteht ein S/MIME-File mit relativ einfacher Struktur, bei der die beiden oben verfolgten Fälle nicht mehr unterscheidbar sind:

#### **Struktur verschlüsselte S/MIME-Nachricht**

```
Content-Type: application/pkcs7-mime; smime-type=enveloped-data; name="smime.p7m"
Content-Transfer-Encoding: base64
Content-Disposition: attachment; filename="smime.p7m"
Content-Description: Mit S/MIME verschluesselte Nachricht
MIAGCSqGSIb3DQEHA6CAMIACAQAxggF+MIIBegIBADBiMFwxCzAJBgNVBAYTAkRFMRYwFAYD
VQQKDA1tZWRpc2lnbiBHbWJIMRQwEgYDVQQLDAtUZXN0YmV0cmllYjEfMB0GA1UEAwwWREVN
....
....
FUSTD3KIG+AEKLfPFcpxZz4ddVydDirGJL0h0gpDUtTPGevn15Em3DRsGpKAktfrgsAEGIAk
tLSVyC2wgjSJpAAy+RWc7aTqaFezKQAAAAAAAAAAAAA=
```
#### **Abbildung 17**: Beispiel Struktur der verschlüsselten S/MIME-Nachricht

Der verschlüsselte Inhalt der oben gezeigten Dateien ist eine von außen gesehen unstrukturierte binäre Datei, die zur Übertragung Base64-kodiert wird. Mit den gezeigten Metainformationen entsteht eine S/MIME-Datei, die von geeigneter Software als Container mit verschlüsseltem Content erkannt wird.

**[1-ClickSM092] Jedes System, das 1ClickAbrechnung-Nachrichten versendet, MUSS den erzeugten S/ MIME-BLOB für den jeweiligen Einsender verschlüsseln.**

#### <span id="page-44-0"></span>4.5.5 Die Struktur der KV-Connect-Nachricht

Die in den bisherigen Schritten erzeugte S/MIME-Datei muss vor ihrem Versand mit weiteren Informationen angereichert werden, um beim Empfänger anzukommen und dort zielgerichtet verarbeitet werden zu können. Dazu muss ein Mail-Header vorangestellt werden, der die benötigten Angaben zur Transaktion enthält:

#### **Struktur KV-Connect Nachricht**

```
Date: Mon, 9 Apr 2018 15:48:36 +0200
From: KVXY@kv-safenet.de
MIME-Version: 1.0
To: Thomas.Mustermann.KVXY@kv-safenet.de
Message-ID: < 20141014104657.703@kv-safenet.de >
Subject: Abrechnung Quartal 2018-2
X-KVC-Dienstkennung: 1ClickAbrechnung;Rueckmeldung;V2.0
X-KVC-Sendersystem: KV-Connect Massenclient;V4.0.3
Content-Type: application/pkcs7-mime; smime-type=enveloped-data; name="smime.p7m"
Content-Transfer-Encoding: base64
Content-Disposition: attachment; filename="smime.p7m"
Content-Description: Mit S/MIME verschluesselte Nachricht
MIAGCSqGSIb3DQEHA6CAMIACAQAxggF+MIIBegIBADBiMFwxCzAJBgNVBAYTAkRFMRYwFAYD
VQQKDA1tZWRpc2lnbiBHbWJIMRQwEgYDVQQLDAtUZXN0YmV0cmllYjEfMB0GA1UEAwwWREVN
....
....
FUSTD3KIG+AEKLfPFcpxZz4ddVydDirGJL0h0gpDUtTPGevn15Em3DRsGpKAktfrgsAEGIAk
tLSVyC2wgjSJpAAy+RWc7aTqaFezKQAAAAAAAAAAAAA=
```
*Abbildung 18: Beispiel Struktur der KV-Connect Nachricht*

Die auf diese Weise vervollständigte Struktur kann als E-Mail-Datei (Endung: .eml) abgelegt, direkt an einen Mail-Server weiter geleitet und von den üblichen Mail-Programmen importiert und verarbeitet werden.

#### <span id="page-45-0"></span>Nachrichten-Header

Für die Nachrichten-Header der 1ClickAbrechnung "Rückmeldung" gelten folgende Festlegungen:

**[1-ClickSM093] Der Nachrichten-Header MUSS die "X-KVC-Dienstkennung: 1ClickAbrechnung;Rueckmeldung;V2.0" enthalten.**

**[1-ClickSM094] Der Nachrichten-Header MUSS ein Attribut "X-KVC-Sendersystem" entsprechend [KVC-Anb] enthalten.**

**[1-ClickSM095] Der Nachrichten-Header MUSS ein Attribut "Subject" entsprechend [KVC-Anb] enthalten.**

#### <span id="page-45-1"></span>Attribute der zulässigen Datenpakete

Für die Attribute, der in einer 1ClickAbrechnung "Rückmeldung" versendeten Dateien gelten folgende Festlegungen:

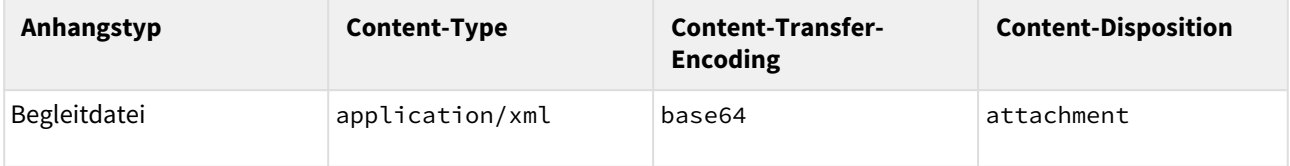

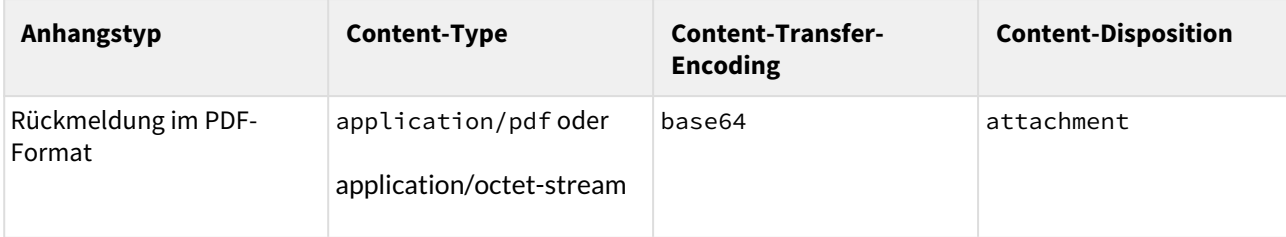

**Tabelle 8**: Attribute der zulässigen Datenpakete

<span id="page-46-0"></span>Der Body der 1ClickAbrechnung "Rückmeldung"

Für den Body der 1ClickAbrechnung "Rückmeldung" wird als Content-Type ausschließlich "text/plain" mit dem Zeichensatz "UTF-8" erlaubt.

# <span id="page-47-0"></span>**5 Spezifikation der Datenübermittlung**

# <span id="page-47-1"></span>**5.1 Vorbedingungen**

Die Fachlichen Inhalte sind erzeugt und für den Versand freigegeben.

# <span id="page-47-2"></span>**5.2 Festlegung des Empfängers bei der 1ClickAbrechnung "Lieferung"**

Die Empfänger der Nachrichten sind die KVen.

Die KV-Connect Adressen der KVen, die die Annahme der 1ClickAbrechnung über KV-Connect akzeptieren, sind in der SDKVCA [KVCA\_Dienste\_Adressen] hinterlegt. Des Weiteren gibt hier jede KV an, welche Funktionen der 1-Click-Abrechnung unterstützt werden.

**[1-ClickSN100] Das System MUSS die KV-Connect Adresse der zuständigen KV anhand der Betriebs- (BSNR) oder Nebenbetriebsstättennummer (NBSNR) aus der SDKVCA [KVCA\_Dienste\_Adressen] bestimmen.**

Die Verschlüsselungszertifikate der Adressaten dürfen nicht gespeichert werden. Es besteht die Möglichkeit, dass sich zwischen zwei KV-Connect Nachrichten die Zertifikate des Adressaten ändern. Im Fall eines Rückrufs infolge Korrumpierung oder der Anforderung eines neuen Zertifikats (vor dem Ablauf der Gültigkeit) könnte zu einer derartigen Situation führen. In diesem Fall muss immer das neueste Zertifikat benutzt werden. Beim lokalen Speichern eines Zertifikats kann es also zu Problemen kommen, die vermieden werden, sofern das gültige Zertifikat zu einer bekannten Adresse immer aktuell mit den Werkzeugen von KV-Connect abgefragt wird.

### <span id="page-47-3"></span>5.2.1 Umgang mit der SDKVCA

Die Stammdatei KVCA (SDKVCA) im XML-Format wird mit dem Update der KBV zur Verfügung gestellt. Aus dieser Stammdatei sind die Informationen über die korrekte Empfängerstelle, abhängig vom KV-Bereich, der Anwendung und der unterstützten Version der Anwendung ablesbar. Des Weiteren sind die jeweils von der KV angebotenen Funktionen für die Anwendung 1-Click-Abrechnung hier hinterlegt.

#### <span id="page-47-4"></span>5.2.2 Update zur SDKVCA

Mit einem Update zur SDKVCA muss spätestens mit Beginn des neuen Quartals die neue SDKVCA eingesetzt werden.

#### <span id="page-47-5"></span>Ermittlung des Datenempfängers

Zur Ermittlung des korrekten Empfängers sind folgende Kriterien heranzuziehen:

- 1. Der KV-Bereich der abrechnenden Betriebsstätte (<kvca:institution\_liste><kvca:kv><kvca:id>)
- 2. Die Art der Anwendung und unterstützte Version (<kvca:anwendung><kvca:version>)

### **Ermittlung KV-Bereich**

Unter Umständen ist eine automatisierte Zuordnung des KV-Bereichs nicht eindeutig möglich, da in der SDKVCA für die KV-Bereiche nur die OKV-Kennungen angegeben sind. In der BSNR kann dagegen auch eine UKV-Kennung angegeben sein. Mit Hilfe der von KBV bereitgestellten Übersicht der UKV-/ OKV-Kennungen (ftp://ftp.kbv.de/ita-update/Abrechnung/KBV\_ITA\_AHEX\_UKV2OKV\_V01.02.csv [https://update.kbv.de/ita-update/Abrechnung/KBV\\_ITA\\_AHEX\\_UKV2OKV\\_V01.02.csv](https://update.kbv.de/ita-update/Abrechnung/KBV_ITA_AHEX_UKV2OKV_V01.02.csv)[\)](ftp://ftp.kbv.de/ita-update/Abrechnung/KBV_ITA_AHEX_UKV2OKV_V01.02.csv) ist eine Zuordnung möglich.

<span id="page-48-0"></span>Ermittlung der Funktion/zulässige Datenpakete

Zur Ermittlung der Funktion/zulässige Datenpakete sind folgende Kriterien heranzuziehen:

- 1. Die Art der Anwendung und unterstützte Version (<kvca:anwendung><kvca:version>)
- 2. Die Funktion (<kvca:anwendungsspezifika><kvca:anwendungsfunktion>)

## <span id="page-48-1"></span>**5.3 KV-Connect Nachricht**

Um eine komplette KV-Connect Nachricht "1-Click-Abrechnung" zu erstellen, muss die in den bisherigen Schritten erzeugte S/MIME-Datei vor ihrem Versand mit weiteren Informationen angereichert werden, um beim Empfänger anzukommen und dort zielgerichtet verarbeitet werden zu können. Dazu muss ein Nachrichten-Header vorangestellt werden, der die benötigten Angaben zur Transaktion enthält.

Die Unterscheidung der Nachrichten, insbesondere bei der Abholung vom Server, ergibt sich bei der 1ClickAbrechnung aus den Inhalten der "X-KVC-Dienstkennung:". Der Inhalt unterscheidet sich je Übertragungsschritt.

#### **Header der KV-Connect Nachricht "1-Click-Lieferung"**

```
Date: Tue, 31 May 2015 01:46:57
From: Thomas.Mustermann.KVXY@kv-safenet.de
MIME-Version: 1.0
To: KVXY@kv-safenet.de
Message-ID: < 20141014104657.703@kv-safenet.de >
Subject: Abrechnung Quartal 2015-2
X-KVC-Dienstkennung: 1ClickAbrechnung;Lieferung;V2.0
X-KVC-Sendersystem: Beispiel-SYS;V3.78
Content-Type: application/pkcs7-mime; smime-type=enveloped-data; name="smime.p7m"
Content-Transfer-Encoding: base64
Content-Disposition: attachment; filename="smime.p7m"
Content-Description: Mit S/MIME verschluesselte Nachricht
MIAGCSqGSIb3DQEHA6CAMIACAQAxggF+MIIBegIBADBiMFwxCzAJBgNVBAYTAkRFMRYwFAYD
VQQKDA1tZWRpc2lnbiBHbWJIMRQwEgYDVQQLDAtUZXN0YmV0cmllYjEfMB0GA1UEAwwWREVN
....
....
FUSTD3KIG+AEKLfPFcpxZz4ddVydDirGJL0h0gpDUtTPGevn15Em3DRsGpKAktfrgsAEGIAk
```
tLSVyC2wgjSJpAAy+RWc7aTqaFezKQAAAAAAAAAAAAA=

#### **Abbildung 19: Header der KV-Connect Nachricht "1ClickLieferung"**

Für die vom sendenden Anwendungssystem zu erstellende KV-Connect Nachricht gilt:

- Die Dateien, die entsprechend den zulässigen Datenpaketen erzeugt worden sind, werden als **Anhang**  an die Nachricht angehängt.
- Das "Subject" muss gemäß dieser Spezifikation befüllt werden.
- Die "X-KVC-Dienstkennung" muss gemäß dieser Spezifikation befüllt sein.
- Das "X-KVC-Sendersystem" muss gemäß dieser Spezifikation.
- Die **"Message-ID"** muss [KVC-Anb] befüllt werden.

Anhand der Feldinhalte der X-Attribute kann das empfangende Anwendungssystem entscheiden, ob und wie es diese Dienst-Nachricht verarbeiten kann, und ggf. welches seiner Komponenten die Verarbeitung übernimmt.

Spezifikation KV-Connect Anwendungsdienst "1ClickAbrechnung"

# <span id="page-50-0"></span>**6 Anforderungen an die Software-Systeme**

In diesem Kapitel sind die Anforderungen zusammengestellt, die die beteiligten Softwaresysteme erfüllen müssen. Die Anforderungen sind immer im Kontext der in den vorangegangenen Kapiteln gegebenen Erläuterungen zu verstehen, auch wenn nicht in jedem Einzelfall darauf verwiesen wird.

Zur Verbindlichkeit der Anforderungen: Die Worte "muss", "darf" und "kann" sind gezielt eingesetzt, um die Verbindlichkeit der einzelnen Anforderungen anzugeben. Insbesondere sind "kann"-Anforderungen solche, deren Umsetzung empfohlen wird, um allen beteiligten Systemen und Personen eine möglichst komfortable und sichere Handhabung des Dienstes zu erlauben; sie sind aber nicht zwingend notwendig, um am Anwendungsdienst "1ClickAbrechnung" teilnehmen zu können.

# <span id="page-50-1"></span>**6.1 Übergreifende Anforderungen**

Übergreifend sind alle Anforderungen gemäß [KVC-Anb] zu erfüllen.

**[1-Click001] Das System MUSS alle Anforderungen erfüllen, die die übergreifende Anbindung an KV-Connect betreffen, gemäß [KVC-Anb].**

# <span id="page-50-2"></span>**6.2 Anforderungen an die Systeme zum Versand von 1ClickAbrechnungen "Lieferung"**

Die Software-Systeme, müssen folgende Anforderungen erfüllen, um erfolgreich zertifiziert zu werden:

- **[1-ClickSM020]** Die Begleitdatei hat den fixen Namen 'begleitdatei.xml'.
- **[1-ClickSM021]** Für die Erstellung der Begleitdatei MUSS der Zeichensatz UTF-8 verwendet werden.
- **[1-ClickSM022]** Die Begleitdatei MUSS valide zur XSD-Schemadatei "KVTA\_Einlieferung-Abrechnung 2 0 0.xsd" sein.
- **[1-ClickSN023]** Das System MUSS dem Anwender die Möglichkeit bieten, vor dem Versand zu erfassen, ob die zu versendende Abrechnung als Echt- oder Testabrechnung sowie Korrektur einer Abrechnung anzusehen ist. Das System MUSS diese Angabe automatisch in die Begleitdatei übernehmen.
- **[1-ClickSN024]** Das System MUSS dem Anwender die Möglichkeit bieten, vor dem Versand zu erfassen, ob (aus Sicht der Praxis) Vollständigkeit vorliegt oder nicht. Das System MUSS diese Angabe automatisch in die Begleitdatei übernehmen.
- **[1-ClickSM025]** Das System MUSS dem Anwender die Möglichkeit bieten, vor dem Versand die Betriebs- (BSNR) oder Nebenbetriebsstättennummer (NBSNR) zu erfassen. Eine Vorbelegung ist dabei möglich, MUSS für den Anwender aber editierbar sein. Das System MUSS diese Angabe automatisch in die Begleitdatei übernehmen.
- **[1-ClickSM026]** Das System MUSS dem Anwender die Möglichkeit bieten, vor dem Versand das Quartal zu erfassen. Eine Vorbelegung ist dabei möglich, MUSS für den Anwender aber editierbar sein. Das System MUSS diese Angabe automatisch in die Begleitdatei übernehmen.
- **[1-ClickSN030]** Die Übertragung der Sammelerklärung per KV-Connect ist nur unter den folgenden Bedingungen zulässig: 1. wenn dies eine KV zulässt, 2. wenn die Vorgaben zur Erstellung der Sammelerklärung eingehalten werden.
	- **[1-ClickSM031]** Die Sammelerklärung im XML-Format MUSS im Aufbau wie auch bezüglich der Namenskonventionen den Vorgaben aus [eSE] entsprechen.
	- **[1-ClickSN032]** Die Sammelerklärung im XML-Format MUSS im Aufbau den jeweiligen Vorgaben der zuständigen KV [eSE\_<KV>] entsprechen.
	- **[1-ClickSM033]** Die Sammelerklärung MUSS im PDF/A-Format erstellt werden.
	- **[1-ClickSN034]** Die Sammelerklärung im PDF/A-Format MUSS im Aufbau den jeweiligen Vorgaben der zuständigen KV [eSE\_<KV>] entsprechen.
- **[1-ClickSM035]** Die Sammelerklärung im PDF/A-Format MUSS ausschließlich der Dateinamenserweiterung - denselben Namen tragen wie die zur gleichen Sendung gehörende Sammelerklärung im XML-Format.
- **[1-ClickSN036]** Das Softwaresystem MUSS dem Nutzer die Möglichkeit bieten, die Sammelerklärung im PDF/A-Format qualifiziert elektronisch zu signieren.
- **[1-ClickSM037]** Die Signatur der Sammelerklärung im PDF/A-Format MUSS im Format PKCS#7 oder etsi.CAdES erfolgen.
- **[1-ClickSM038]** Die Signatur der Sammelerklärung im PDF/A-Format MUSS als PDF-Inline-Signatur erfolgen (Signatur ist im Dokument enthalten).
- **[1-ClickSN039]** Erfolgt die qualifiziert elektronische Signatur der Sammelerklärung im PDF/A-Format mit einer sichtbaren Signatur-Repräsentanz (Einbindung von Visualisierungsdaten), so DARF diese in keinem Fall Text verdecken.
- **[1-ClickSM040]** Die Dateinamenserweiterung der signierten Sammelerklärung im PDF/A-Format MUSS "sig.pdf" sein.
- **[1-ClickSM060]** In Abhängigkeit von der Funktion der 1-Click-Abrechnung DÜRFEN nur zulässige Datenpakete und die zugehörigen Dateien übermittelt werden.
- **[1-ClickSM061]** Je 1ClickAbrechnung DÜRFEN nur Datenpakete für eine Abrechnungsperiode, d. h. Daten eines Quartals übermittelt werden.
- [1-ClickSM070] Jedes System, das 1ClickAbrechnung-Nachrichten versendet, MUSS den erzeugten MIME-BLOB für den Absender nach den Regeln von KV-Connect signieren.
- **[1-ClickSM071]** Jedes System, das 1ClickAbrechnung-Nachrichten versendet, MUSS die KV-Connect Adresse der KV aus der SDKVCA [KVCA\_Dienste\_Adressen] bestimmen und den erzeugten S/MIME-BLOB für diese verschlüsseln.
- **[1-ClickSM072]** Der Nachrichten-Header MUSS die "X-KVC-Dienstkennung: 1ClickAbrechnung;Lieferung;V2.0" enthalten.
- **[1-ClickSM073]** Der Nachrichten-Header MUSS ein Attribut "X-KVC-Sendersystem entsprechend [KVC-Anb] enthalten.
- [1-ClickSM074] Der Nachrichten-Header MUSS ein Attribut "Subject" entsprechend [KVC-Anb] enthalten.
- **[1-ClickSN100]** Das System MUSS die KV-Connect Adresse der zuständigen KV anhand der Betriebs- (BSNR) oder Nebenbetriebsstättennummer (NBSNR) aus der SDKVCA [KVCA\_Dienste\_Adressen] bestimmen.

# <span id="page-51-0"></span>**6.3 Anforderungen an die Systeme zum Versand von MDNs und 1ClickAbrechnungen "Rückmeldung"**

Unterstützt eine KV das Versenden einer MDN als Eingangsbestätigung für eine 1ClickAbrechnung "Lieferung", so müssen die Software-Systeme der KVen folgende Anforderungen bezüglich der MDN erfüllen:

- **[1-ClickSN080]** Für jede 1ClickAbrechnung "Lieferung" wird genau eine MDN gemäß [MDN] von der KV erstellt und versendet.
- [1-ClickSM081] Das Element "X-KVC-Dienstkennung:" MUSS im Header der MDN eingerichtet sein und den Wert "1ClickAbrechnung;Eingangsbestaetigung;V2.0" haben.
- **[1-ClickSM082]** Das Element "X-KVC-Sendersystem:" MUSS im Header der MDN entsprechend [KVC-Anb] enthalten sein.
- **[1-ClickSM083]** Das Element "Subject" MUSS im Header der MDN entsprechend [KVC-Anb] enthalten sein.

Unterstützt eine KV das Versenden einer 1ClickAbrechnung "Rückmeldung" für eine 1ClickAbrechnung "Lieferung", so müssen die Software-Systeme der KVen folgende Anforderungen bezüglich der 1-Click-Abrechnungen "Rückmeldung" erfüllen:

- **[1-ClickSN050]** Die fachliche Rückmeldung MUSS in Form einer reinen Textnachricht oder in Form einer oder mehrerer PDF-Dateien erfolgen. Alternativ kann auch beides erfolgen.
- **[1-ClickSN060]** In Abhängigkeit von der Funktion der 1ClickAbrechnung DÜRFEN nur zulässige Datenpakete und die zugehörigen Dateien übermittelt werden.
- **[1-ClickSM090]** Jede 1-Click-Abrechnung "Rückmeldung" MUSS die Begleitdatei enthalten, die vom Einsender in Zusammenhang mit der Abrechnung an die KV gesendet wurde.
- **[1-ClickSM091]** Jedes System, das 1ClickAbrechnung-Nachrichten versendet, MUSS den erzeugten MIME-BLOB für den Absender nach den Regeln von KV-Connect signieren.
- **[1-ClickSM092]** Jedes System, das 1ClickAbrechnung-Nachrichten versendet, MUSS den erzeugten S/ MIME-BLOB für den jeweiligen Einsender verschlüsseln.
- **[1-ClickSM093]** Der Nachrichten-Header MUSS die "X-KVC-Dienstkennung: 1ClickAbrechnung;Rueckmeldung;V2.0" enthalten.
- **[1-ClickSM094]** Der Nachrichten-Header MUSS ein Attribut "X-KVC-Sendersystem" entsprechend [KVC-Anb] enthalten.
- **[1-ClickSM095]** Der Nachrichten-Header MUSS ein Attribut "Subject" entsprechend [KVC-Anb] enthalten.

# <span id="page-52-0"></span>**6.4 Anforderungen an die Systeme zum Empfang von MDNs und 1ClickAbrechnungen "Rückmeldung"**

Die Software-Systeme, müssen folgende Anforderungen erfüllen, um erfolgreich zertifiziert zu werden:

- Das System muss auf dem Server vorliegende MDNs identifizieren und abholen (hier nur die MDNs zur 1ClickAbrechnungen "Lieferung") und sie dem Anwender in geeigneter Form automatisch oder auf Anforderung anzeigen können.
	- Dazu soll das System eingehende MDNs prüfen, ob sie sich auf den Anwendungsdienst "1ClickAbrechnung" beziehen, und die Nachricht, auf die sich die MDN bezieht, als "bestätigt" markieren und dem Anwender die Möglichkeit bieten, sich die (noch) nicht bestätigten 1Click-Nachrichten anzeigen zu lassen. Der Bezug kann über die Message-ID hergestellt werden.
	- Das System muss dem Anwender die Möglichkeit bieten, sich den Inhalt der MDN (Body der Nachricht) anzeigen zu lassen.
- Das System muss auf dem Server vorliegende 1ClickAbrechnung "Rückmeldung" identifizieren und abholen und sie dem Nutzer in geeigneter Form automatisch oder auf Anforderung anzeigen können. Dazu soll das System eingehende 1ClickAbrechung "Rückmeldungen" prüfen, ob sie sich auf den Anwendungsdienst "1ClickAbrechnung" beziehen und dem Nutzer die Möglichkeit bieten, sich die versendeten 1ClickAbrechnungen anzeigen zu lassen, zu denen noch keine Rückmeldung vorliegt. Der Bezug kann *muss* über die Begleitdatei hergestellt werden.
	- Das System speichert die eingegangenen Rückmeldungen und gibt dem Nutzer die Möglichkeit, sich diese erneut anzeigen zu lassen. Die Rückmeldungen sind so gekennzeichnet, dass der Nutzer auch ohne Öffnen einer Rückmeldung erkennen kann,
		- ob es sich um eine 1ClickAbrechnung "Rückmeldung" oder eine Nachricht eines anderen Dienstes handelt,
		- ob sie Anhänge enthält,
		- sich die enthaltene Anhänge anzeigen lassen kann.
	- Das System muss dem Anwender die Möglichkeit bieten, sich den Inhalt der 1ClickAbrechnung "Rückmeldung" (Body der Nachricht) anzeigen zu lassen.

**[1-ClickEN100] Das System MUSS auf dem Server vorliegende MDNs identifizieren und diese abholen sowie**  die versendete 1ClickAbrechnung, auf die sich die MDN bezieht, als "bestätigt" markieren und dem Nutzer **die Möglichkeit bieten, sich die (noch) nicht bestätigten 1ClickAbrechnungen anzeigen zu lassen.**

**[1-ClickEN101] Das System MUSS dem Anwender die Möglichkeit bieten, sich den Inhalt der MDN (Body der Nachricht) anzeigen zu lassen.**

**[1-ClickEN102] Das System MUSS auf dem Server vorliegende 1ClickAbrechungen "Rückmeldung" identifizieren und diese abholen und dem Nutzer die Möglichkeit bieten, sich die versendeten 1ClickAbrechnungen anzeigen zu lassen, zu denen noch keine Rückmeldung vorliegt.**

**[1-ClickEN103] Das System MUSS dem Anwender eingehende 1ClickAbrechnungen "Rückmeldung" so anzeigen, dass der Anwender:**

- **• erkennen kann, ob es sich um eine 1ClickAbrechnung "Rückmeldung" oder eine Nachricht eines anderen Dienstes handelt,**
- **• erkennen kann, ob sie Anhänge enthält,**
- **• sich die enthaltene Anhänge anzeigen lassen kann.**

**[1-ClickEN104] Das System MUSS dem Anwender die Möglichkeit bieten, sich den Textinhalt der 1ClickAbrechnung "Rückmeldung" anzeigen zu lassen.**